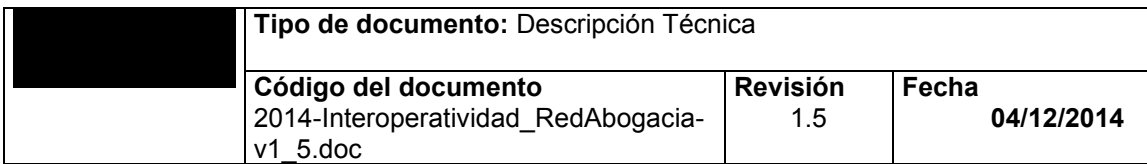

Descripción Técnica

# **Interoperatividad Portal RedAbogacia**

Descripción Técnica

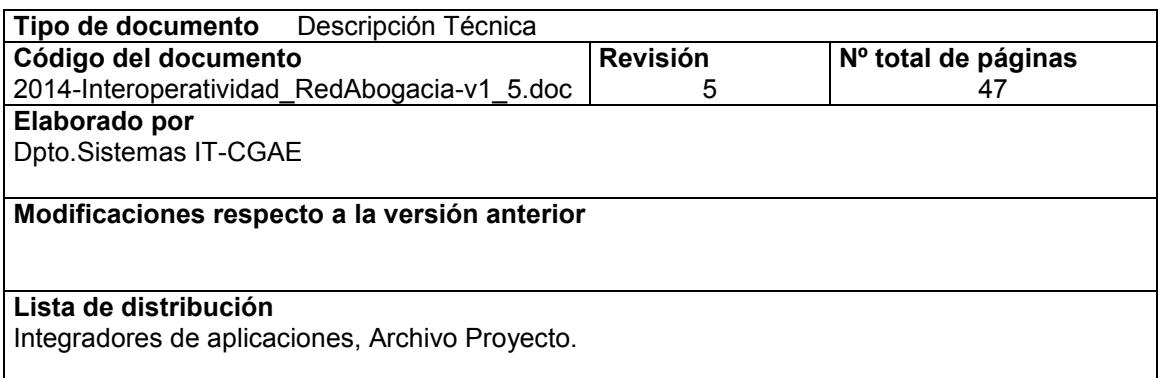

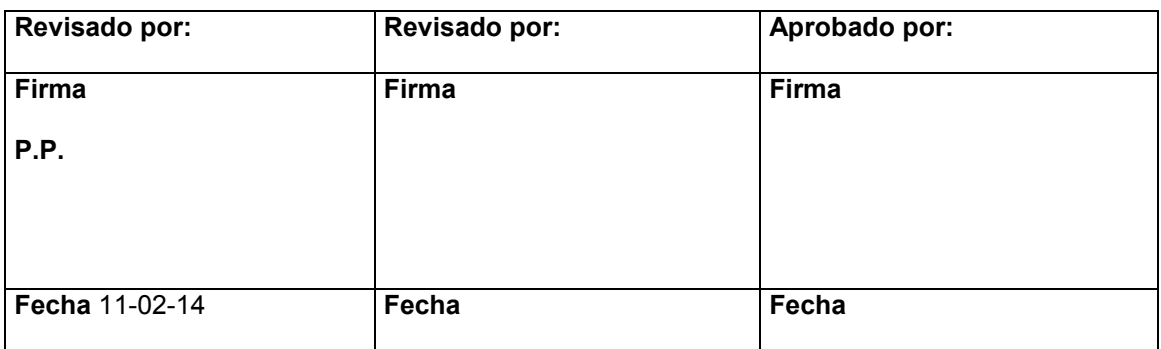

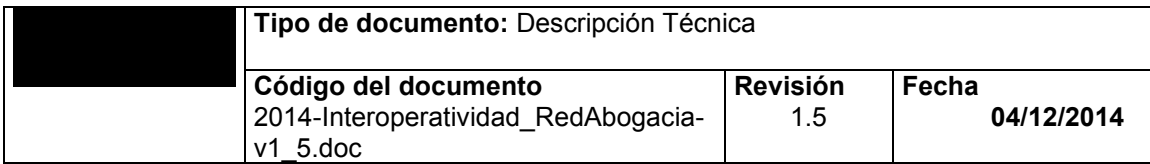

## **Control de documentación**

#### **Histórico de versiones**

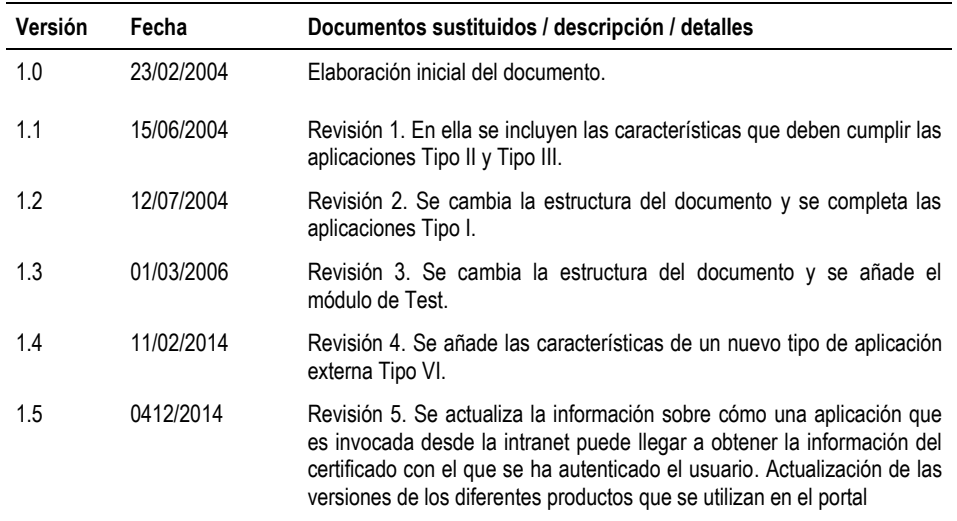

#### **Cambios desde la última versión**

Revisión 5. Se actualiza la información sobre cómo una aplicación que es invocada desde la intranet puede llegar a obtener la información del certificado (nombre y apellidos, si es abogado o personal, Nº DNI, nº colegiado en su caso…) con el que se ha autenticado el usuario. Actualización de las versiones de los diferentes productos que se utilizan en el portal.

#### **Control de difusión**

Propietario: Dpto. IT-Abogacía

Aprobado por:

Fecha:

Distribución: Documentación base para desarrolladores.

#### **Referencias de archivo**

Dpto. IT-Abogacía - CGAE Pº Recoletos, 13 - 28004 Madrid División de Dirección de Proyectos Localización:

#### **CLÁUSULA de CONFIDENCIALIDAD**

Este documento ha sido generado para uso exclusivo del legítimo receptor y su contenido es confidencial. Este documento no puede ser difundido a terceros, ni utilizado para otros propósitos que los que han originado su entrega, sin el previo consentimiento del IT-CGAE. El propietario del documento no podrá ser considerado responsable de eventuales errores u omisiones en la edición del documento.

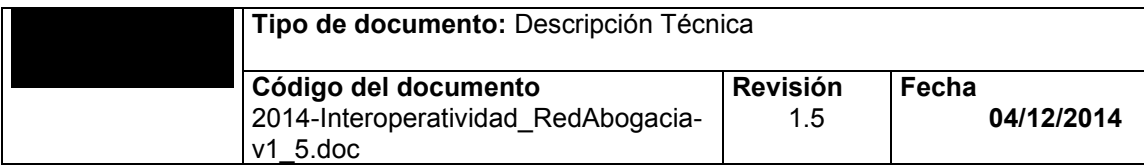

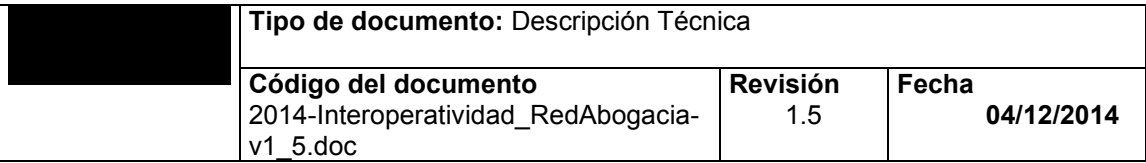

## Índice

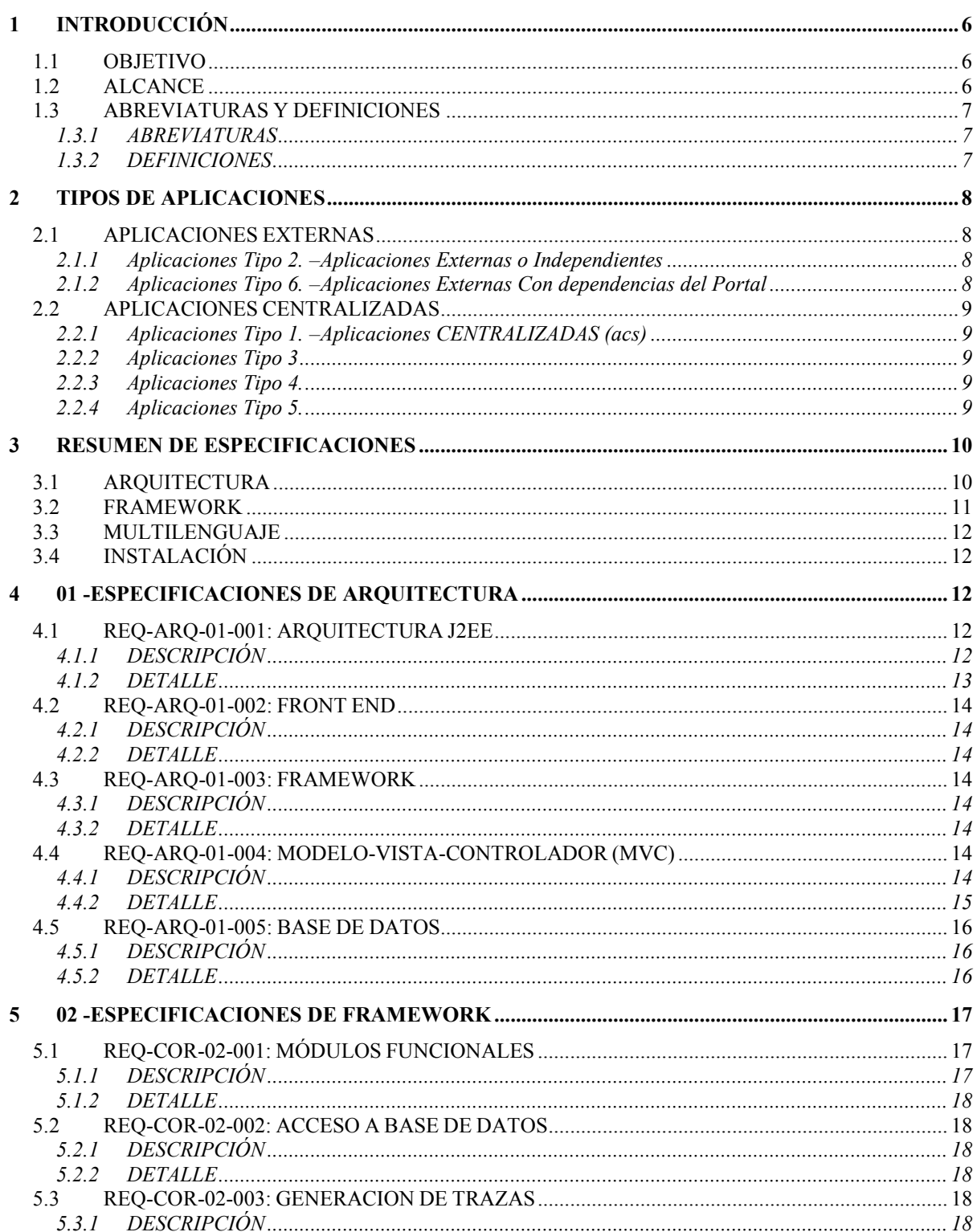

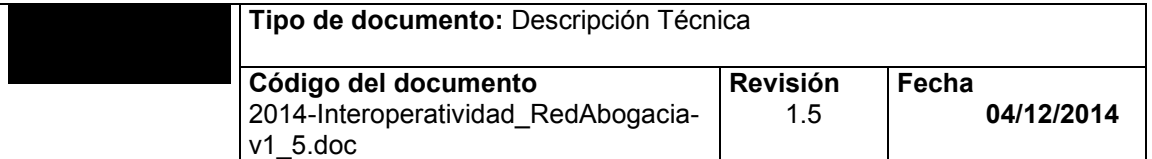

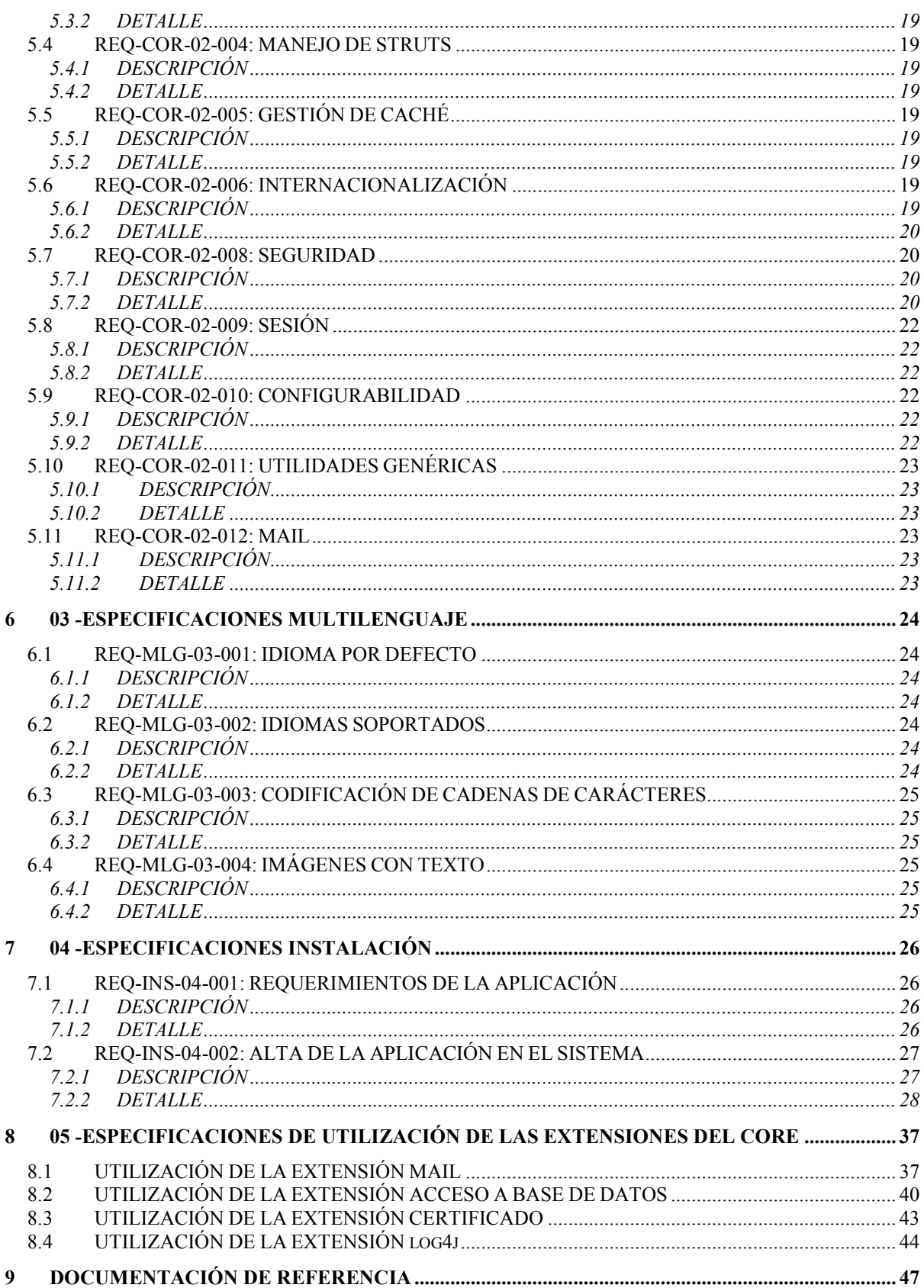

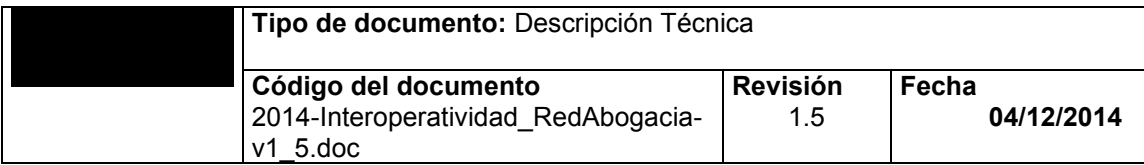

## <span id="page-5-0"></span>**1 INTRODUCCIÓN**

#### <span id="page-5-1"></span>**1.1 OBJETIVO**

El objetivo de este documento es enumerar y describir todos los requisitos que deberán cumplir las aplicaciones que vayan a integrarse en el portal Red de Abogacía.

### <span id="page-5-2"></span>**1.2 ALCANCE**

La elaboración de este documento se enmarca dentro del proyecto Red de Abogacía. Dado que una de las posibilidades es la introducción de aplicaciones con una administración de usuarios y perfiles centralizada a nivel de portal, este documento recogerá todos los requisitos que deben cumplir estas aplicaciones.

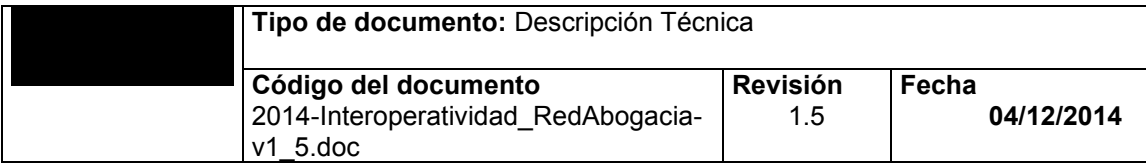

### <span id="page-6-0"></span>**1.3 ABREVIATURAS Y DEFINICIONES**

#### <span id="page-6-1"></span>**1.3.1 ABREVIATURAS**

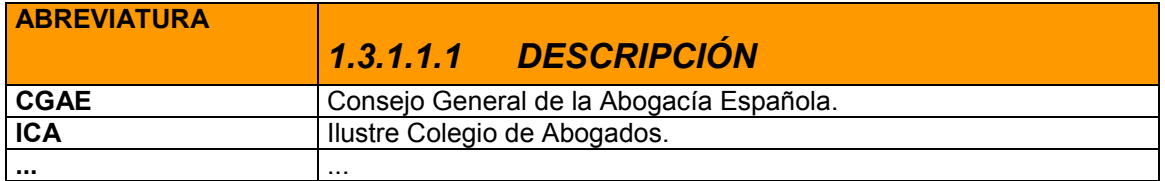

#### <span id="page-6-2"></span>**1.3.2 DEFINICIONES**

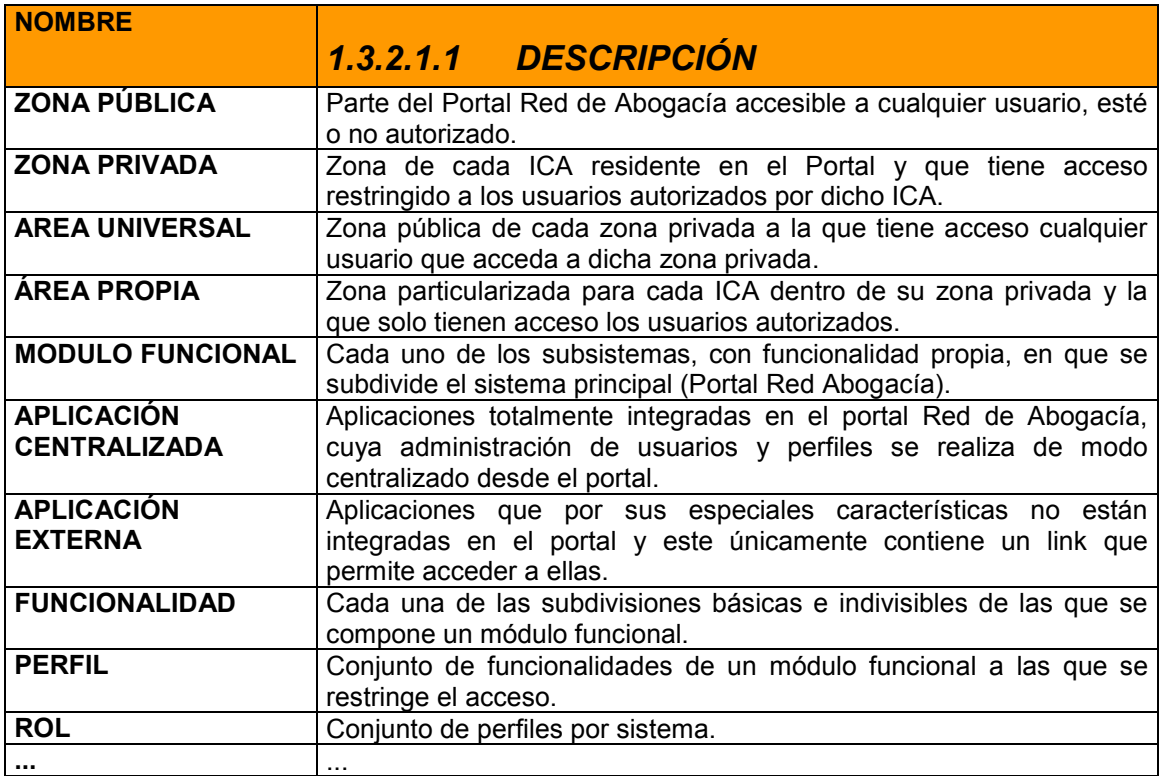

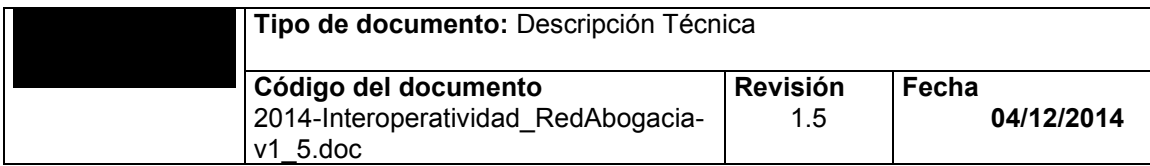

## <span id="page-7-0"></span>**2 TIPOS DE APLICACIONES**

El portal Red Abogacía está concebido para servir de soporte o plataforma para aplicativos Web desarrollados para el uso masivo de letrados pertenecientes a colegios inscritos dentro del proyecto Red Abogacía.

Las ventajas de tener un conjunto de aplicaciones montadas sobre una misma plataforma son:

- Administración centralizada de Usuarios, Perfiles y Roles.
- Eficiencia en el mantenimiento de aplicaciones.

Se diferenciarán dos tipos de aplicaciones, externas y centralizadas, en función del grado de integración en el portal.

### <span id="page-7-1"></span>**2.1 APLICACIONES EXTERNAS**

#### <span id="page-7-2"></span>**2.1.1 Aplicaciones Tipo 2. –Aplicaciones Externas o Independientes**

Son aquellas aplicaciones que por sus características particulares no están integradas en el portal y no se administran ni los perfiles ni los roles. En este caso el Portal es la plataforma de acceso a las mismas a través de un link, y en el momento en el que se invocan pierde el control sobre las mismas. Estas aplicaciones podrán estar alojadas dentro de la red del CGAE o fuera de ella.

Dentro de estas aplicaciones se pueden distinguir dos tipos:

- **a.** Aplicaciones que no requieren autologado  $\rightarrow$  Son aquellas aplicaciones que no tienen ninguna restricción de acceso y autenticación, y simplemente pulsando en el link se accede a las mismas.
- **b.** Aplicaciones que requieren autologado → Son aquellas que requieren la introducción de un Usuario y una Contraseña para poder acceder a ellas. En este caso el portal privado ofrece la posibilidad de gestionar el acceso para usuarios que estén dados de alta en el portal. Si los códigos de Usuario y Contraseña han sido almacenados previamente en el sistema, el usuario que haya accedido mediante certificado digital a una zona privada podrá acceder a este tipo de aplicación sin más que pulsar sobre el correspondiente link, haciendo la validación transparente al usuario.

#### <span id="page-7-3"></span>**2.1.2 Aplicaciones Tipo 6. –Aplicaciones Externas Con dependencias del Portal**

Son aquellas aplicaciones que por sus características particulares no están integradas en el portal y no se administran ni los perfiles ni los roles. En este caso el Portal es la plataforma de acceso a las mismas a través de un link, y en el momento en el que se invoca pierde el control sobre las mismas. Este tipo aplicaciones necesitan saber que la llamada proviene del Portal. Para ello se les manda un parámetro que servirá de identificación cuando las aplicaciones comprueben que la llamada se hace desde el portal.

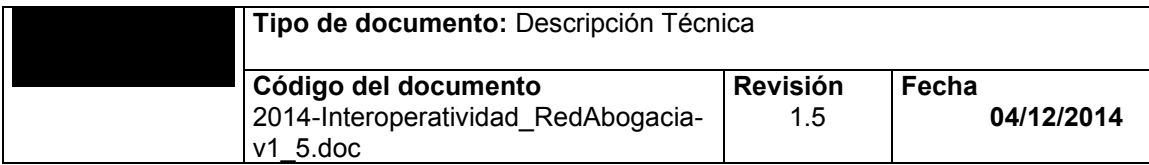

### <span id="page-8-0"></span>**2.2 APLICACIONES CENTRALIZADAS**

Son aquellas que están integradas dentro del Portal Red Abogacía, con una gestión de usuarios, roles y perfiles centralizada.

#### <span id="page-8-1"></span>**2.2.1 Aplicaciones Tipo 1. –Aplicaciones CENTRALIZADAS (acs)**

Son aquellas aplicaciones integradas dentro del portal. Estas aplicaciones se ejecutarán dentro del Portal Privado de RED ABOGACIA. El portal generará los menús dependiendo del perfilado del usuario.

Estas aplicaciones a su vez podrán clasificarse en los siguientes tipos:

- a. **Aplicaciones Externas (ACSE)** Son aplicaciones que no están desplegadas en el Servidor de aplicaciones de Portal Red Abogacía o aún estando desplegadas en el mismo servidor no utilizan el núcleo propio de Portal.
- b. **Aplicaciones Internas (ACSI) > Son aplicaciones que están desplegadas en el Servidor de** aplicaciones Portal Red Abogacía y que están totalmente integradas en el mismo, utilizando partes de núcleo.

#### <span id="page-8-2"></span>**2.2.2 Aplicaciones Tipo 3**

Son aquellas aplicaciones integradas dentro del portal. Estas aplicaciones se ejecutarán dentro del Portal Privado de RED ABOGACIA. El portal generará los menús dependiendo del perfilado del usuario.

#### <span id="page-8-3"></span>**2.2.3 Aplicaciones Tipo 4.**

Son aquellas aplicaciones que están integradas dentro del portal y que requieren de un action específico para su correcto funcionamiento. Ejemplo *Docushare*.

#### <span id="page-8-4"></span>**2.2.4 Aplicaciones Tipo 5.**

Son aplicaciones que están integradas dentro del portal y que tiene servicios que dependen unos de otros. Ejemplo *Correos*.

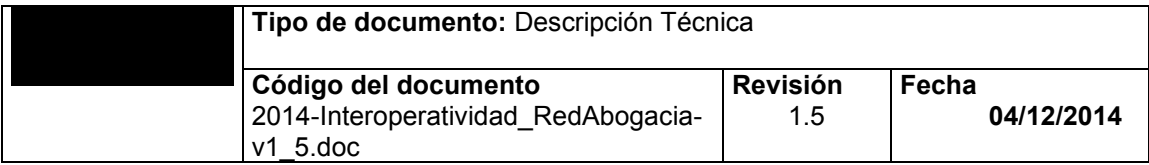

## <span id="page-9-0"></span>**3 RESUMEN DE ESPECIFICACIONES**

## <span id="page-9-1"></span>**3.1 ARQUITECTURA**

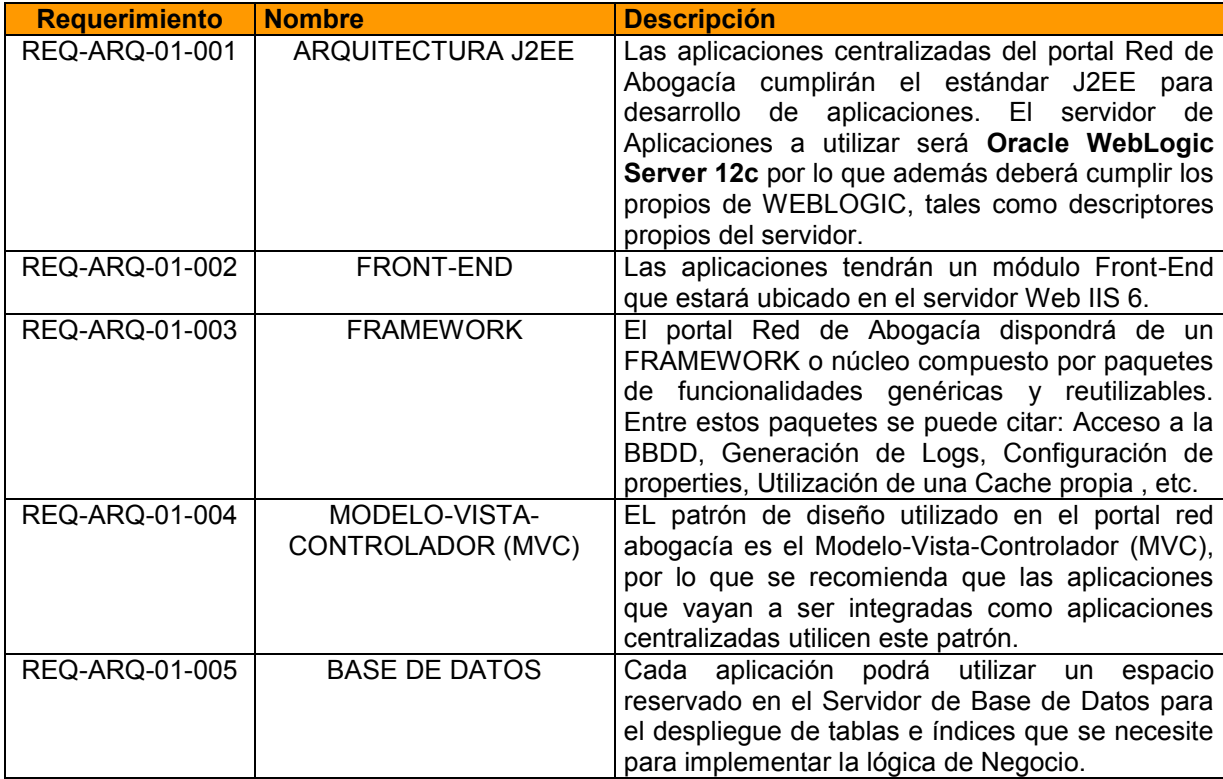

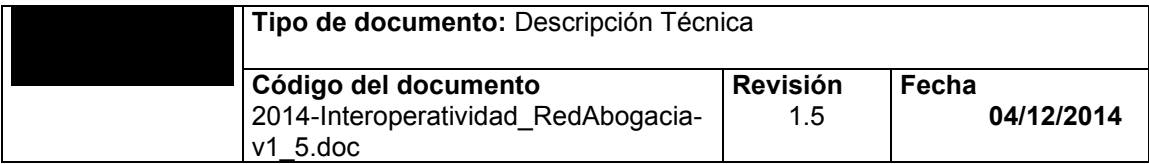

## <span id="page-10-0"></span>**3.2 FRAMEWORK**

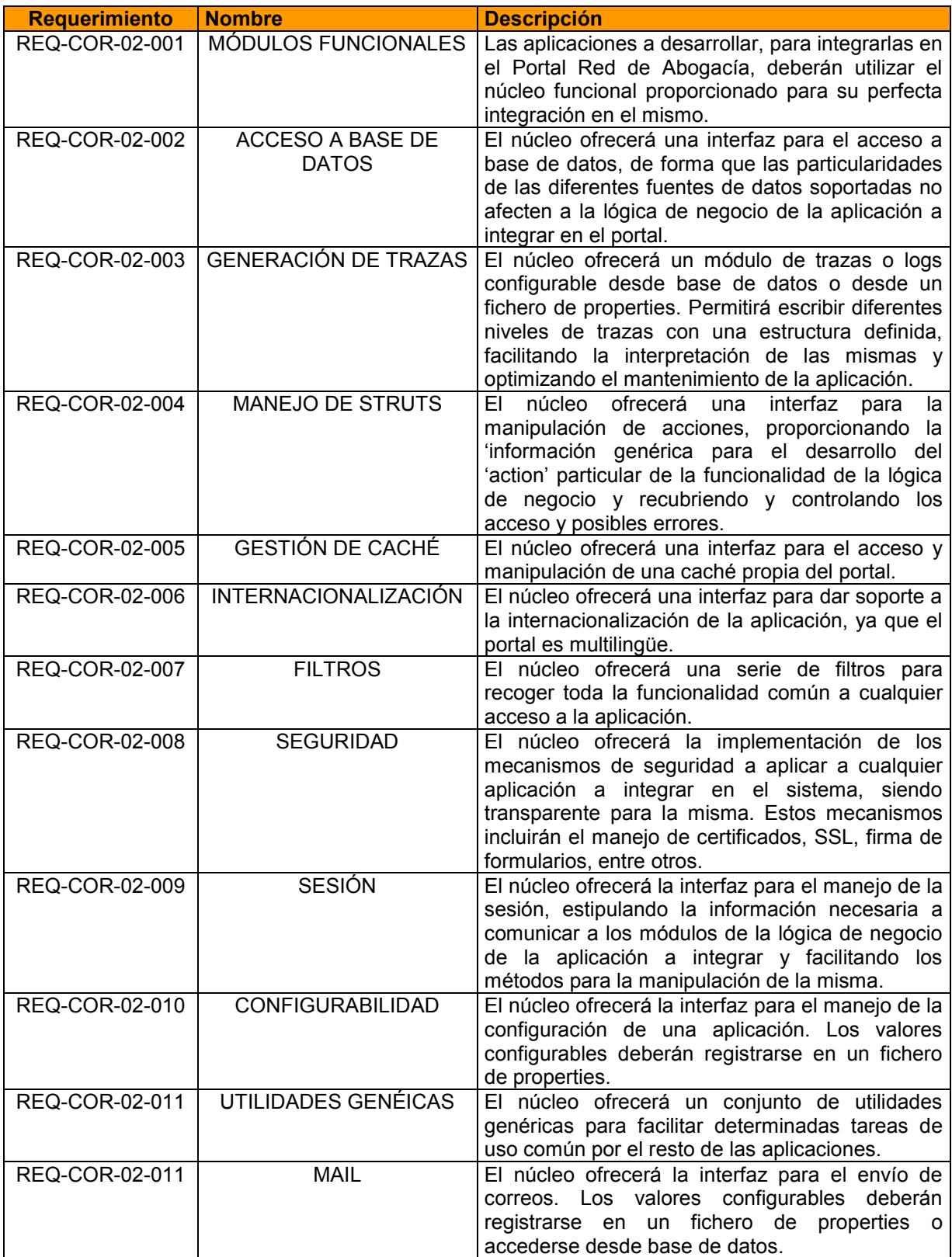

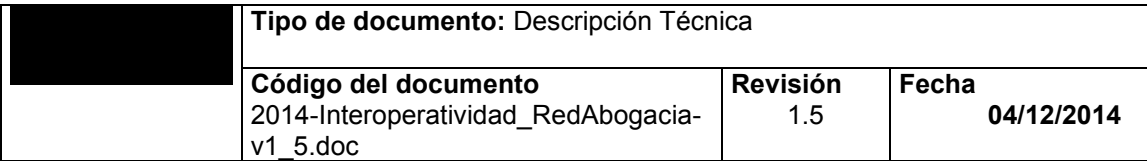

### <span id="page-11-0"></span>**3.3 MULTILENGUAJE**

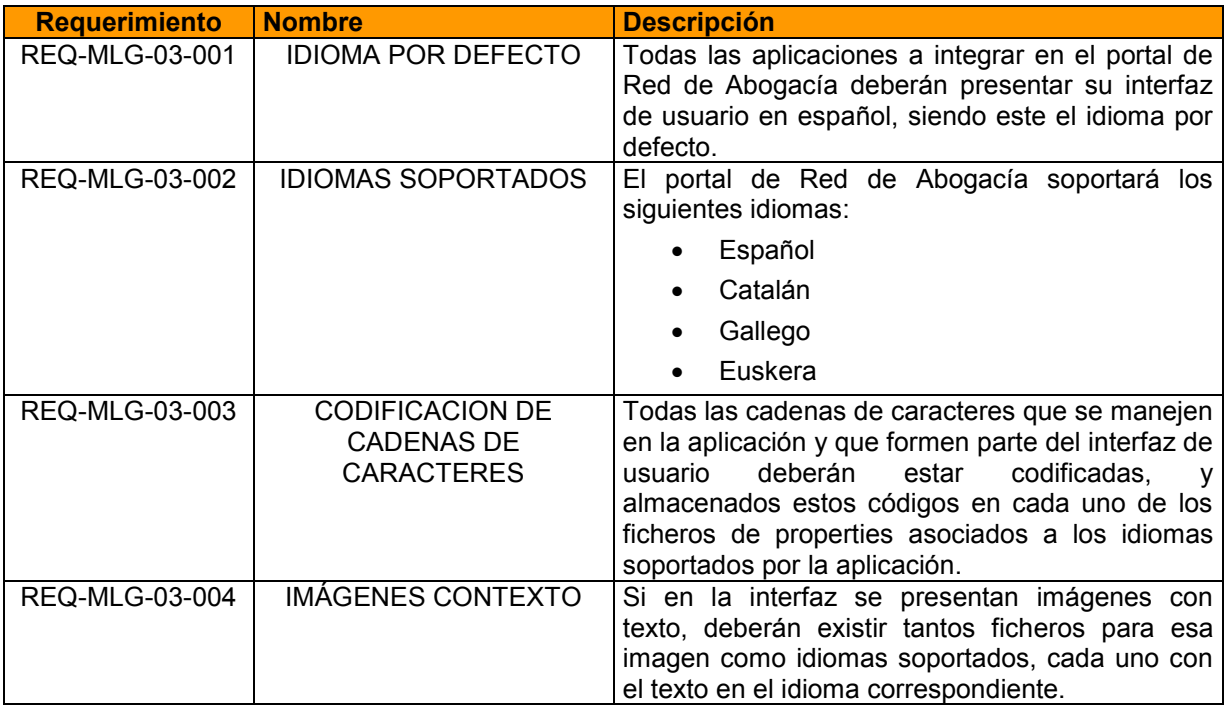

### <span id="page-11-1"></span>**3.4 INSTALACIÓN**

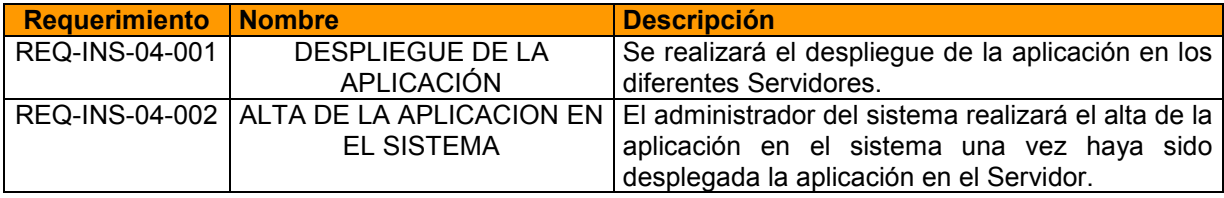

## <span id="page-11-2"></span>**4 01 -ESPECIFICACIONES DE ARQUITECTURA**

### <span id="page-11-3"></span>**4.1 REQ-ARQ-01-001: ARQUITECTURA J2EE**

#### <span id="page-11-4"></span>**4.1.1 DESCRIPCIÓN**

Las aplicaciones centralizadas del portal Red de Abogacía cumplirán el estándar J2EE para desarrollo de aplicaciones. El servidor de Aplicaciones a utilizar será **Oracle WebLogic Server 12c** por lo que además deberán cumplir las especificaciones propias de WEBLOGIC, tales como descriptores propios del servidor.

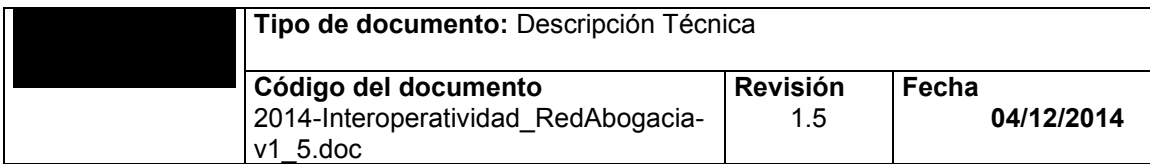

#### <span id="page-12-0"></span>**4.1.2 DETALLE**

Las nuevas aplicaciones que vayan a ser integradas en el portal, deberán cumplir como mínimo los estándares J2EE 1.5. Adicionalmente, para el desarrollo de componentes JAVA se utilizará la JDK 1.6.0\_31.

Siguiendo los citados estándares se pretende conseguir:

- 1. Aplicaciones transaccionales
- 2. Escalabilidad  $\rightarrow$  Permitirá que un aumento de carga de trabajo no implique necesariamente modificaciones de software ni incremento de número de máquinas.
- 3. Disponibilidad.
- 4. Seguridad  $\rightarrow$  Acceso a funcionalidades y datos de acuerdo con el perfil del usuario.
- 5. Interoperatividad  $\rightarrow$  Permite interaccionar con distintos sistemas fácilmente.
- 6. Acceso a Base de Datos relaciónales.

Los estándares J2EE a los que se hace referencia son:

- 1. JSP 1.1
- 2. Servlets 2.2
- 3. EJB 1.1
- 4. JNDI 1.2
- 5. JDBC 2.0
- 6. JMS 1.0

Cada nueva aplicación o módulo funcional deberá ser una nueva aplicación de empresa dentro del portal. Esta aplicación, que tendrá sus propios módulos Web y/o EJB's, será desplegada en el servidor de aplicaciones WEBLOGIC.

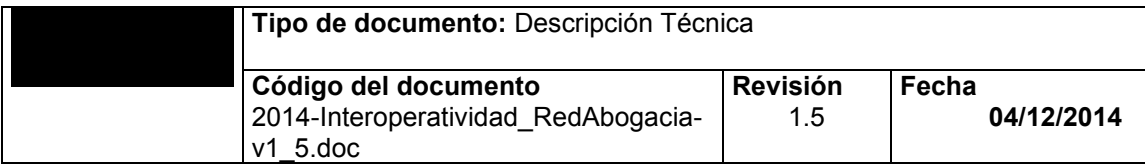

### <span id="page-13-0"></span>**4.2 REQ-ARQ-01-002: FRONT END**

#### <span id="page-13-1"></span>**4.2.1 DESCRIPCIÓN**

Las aplicaciones tendrán un módulo Front-End que estará ubicado en el servidor Web IIS 6.

#### <span id="page-13-2"></span>**4.2.2 DETALLE**

Las aplicaciones tendrán un módulo Front-End en el servidor de aplicaciones IIS. Se entiende por módulo Front-End todos los ficheros de imágenes, HTML estático, bibliotecas Java Script y hojas de estilo CSS. De está manera se liberará al servidor de aplicaciones de la carga de contenido estático. Deberá especificarse si la aplicación pertenece o no a la zona segura a la hora de su instalación.

#### <span id="page-13-3"></span>**4.3 REQ-ARQ-01-003: FRAMEWORK**

#### <span id="page-13-4"></span>**4.3.1 DESCRIPCIÓN**

El portal Red de Abogacía dispone de un FRAMEWORK o núcleo compuesto por paquetes de funcionalidades genéricas y reutilizables. Entre estos paquetes se puede citar: Acceso a la BBDD, Generación de Logs, Configuración de *properties*, Utilización de una Cache propia, etc.

#### <span id="page-13-5"></span>**4.3.2 DETALLE**

El portal Red de Abogacía tendrá un FRAMEWORK con funcionalidades que permitirá a las diferentes aplicaciones interaccionar con el propio portal. La interacción se realizará a través de un API o interfaz que facilitará la comunicación y simplificará el uso de las funcionalidades ofertadas.

Las ventajas que aportará la utilización del FRAMEWORK son:

- 1. **Mantenimiento de aplicaciones**. Al utilizar módulos comunes, todas las aplicaciones tendrán la misma estructura lógica. Por esto, sólo se tendrá que conocer una estructura de aplicación.
- 2. **Depuración de Errores**. Todas las aplicaciones utilizarán el mismo sistema de Logs por lo que será más fácil interpretar las trazas.
- 3. **Accesos a BBDD únicos y controlados**. Se utilizará un único módulo de acceso a la BBDD por lo que los accesos estarán controlados. Además todas las aplicaciones tendrán que pasar unos filtros mínimos de acceso (Seguridad)
- 4. **Facilidad de integración**. Puesto que la estructura y filosofía de las aplicaciones será similar, el procedimiento de instalación e integración será genérico.
- 5. **Optimización de desarrollo de nuevas Aplicaciones**. El desarrollo de nuevas aplicaciones podrá centrarse en lógica de negocio.

#### <span id="page-13-6"></span>**4.4 REQ-ARQ-01-004: MODELO-VISTA-CONTROLADOR (MVC)**

#### <span id="page-13-7"></span>**4.4.1 DESCRIPCIÓN**

EL patrón de diseño utilizado en el portal red abogacía es el Modelo-Vista-Controlador (MVC), por lo que se recomienda que las aplicaciones que vayan a ser integradas como aplicaciones centralizadas utilicen este patrón.

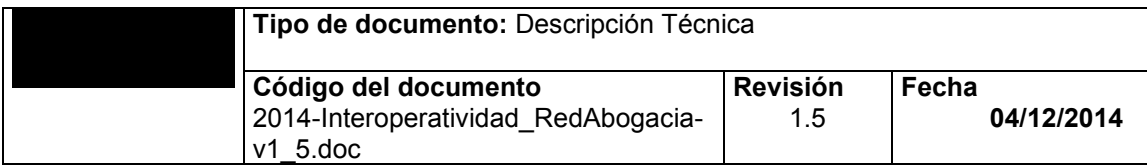

#### <span id="page-14-0"></span>**4.4.2 DETALLE**

El patrón MVC permite tener diferenciadas la capa de Presentación y la capa de Negocio gracias a la acción de un controlador.

- Capa de Presentación → Se utilizarán JSP para la capa de presentación. Se aconseja la utilización de los TagLibs de Struts.
- Capa de Controlador → El controlador será Struts 1.1. Con un controlador separaremos la Lógica de Presentación de la Lógica de Negocio. Con Struts tendremos todos los accesos a la Lógica controlados mediante un fichero XML. Todas las peticiones al Servidor pasarán por el Controlador y será este el que gestione las acciones a seguir.
- **Capa de Negocio** → Capa implementada mediante Ejb's o Beans, que contiene únicamente funcionalidades especificas del Negocio.

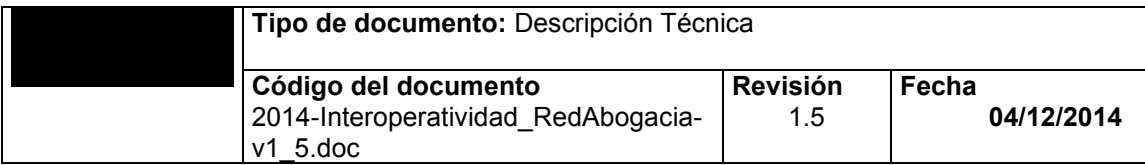

### <span id="page-15-0"></span>**4.5 REQ-ARQ-01-005: BASE DE DATOS**

#### <span id="page-15-1"></span>**4.5.1 DESCRIPCIÓN**

Cada aplicación podrá utilizar un espacio reservado en el Servidor de Base de Datos para el despliegue de tablas e índices que se necesite para implementar la lógica de Negocio.

#### <span id="page-15-2"></span>**4.5.2 DETALLE**

Cada aplicación tendrá un espacio reservado (tablespace) para la creación de las tablas que necesite. Este espacio será independiente del resto de la Base de Datos, pudiéndose modificar o eliminar sin necesidad de involucrar al resto de aplicaciones que convivan en el Servidor de Base de Datos.

La Base de Datos es **Oracle 10g** (se están migrando algunas bases de datos a **Oracle 11g**), por lo que todas las aplicaciones crearán sus scripts de creación sobre esta BD.

En cualquier caso, una aplicación centralizada también podrá situar su Base de Datos fuera del Servidor de Base de Datos dedicado al Portal.

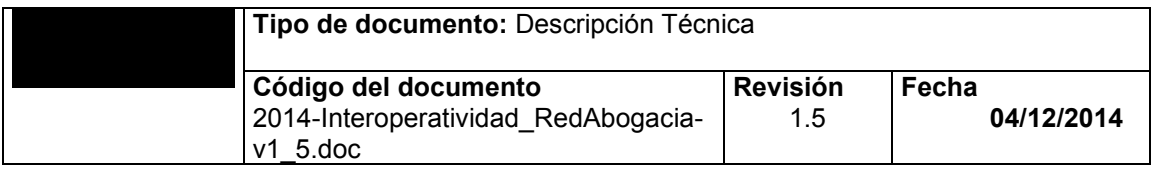

## <span id="page-16-0"></span>**5 02 -ESPECIFICACIONES DE FRAMEWORK**

En este apartado se detalla el contenido del FRAMEWORK desarrollado como base para la integración de las diferentes aplicaciones en el Portal.

La siguiente figura muestra el modelo de arquitectura, despliegue de componentes y sus diferentes interfaces que se plantea como base para la integración de aplicaciones en el Portal Red de Abogacía:

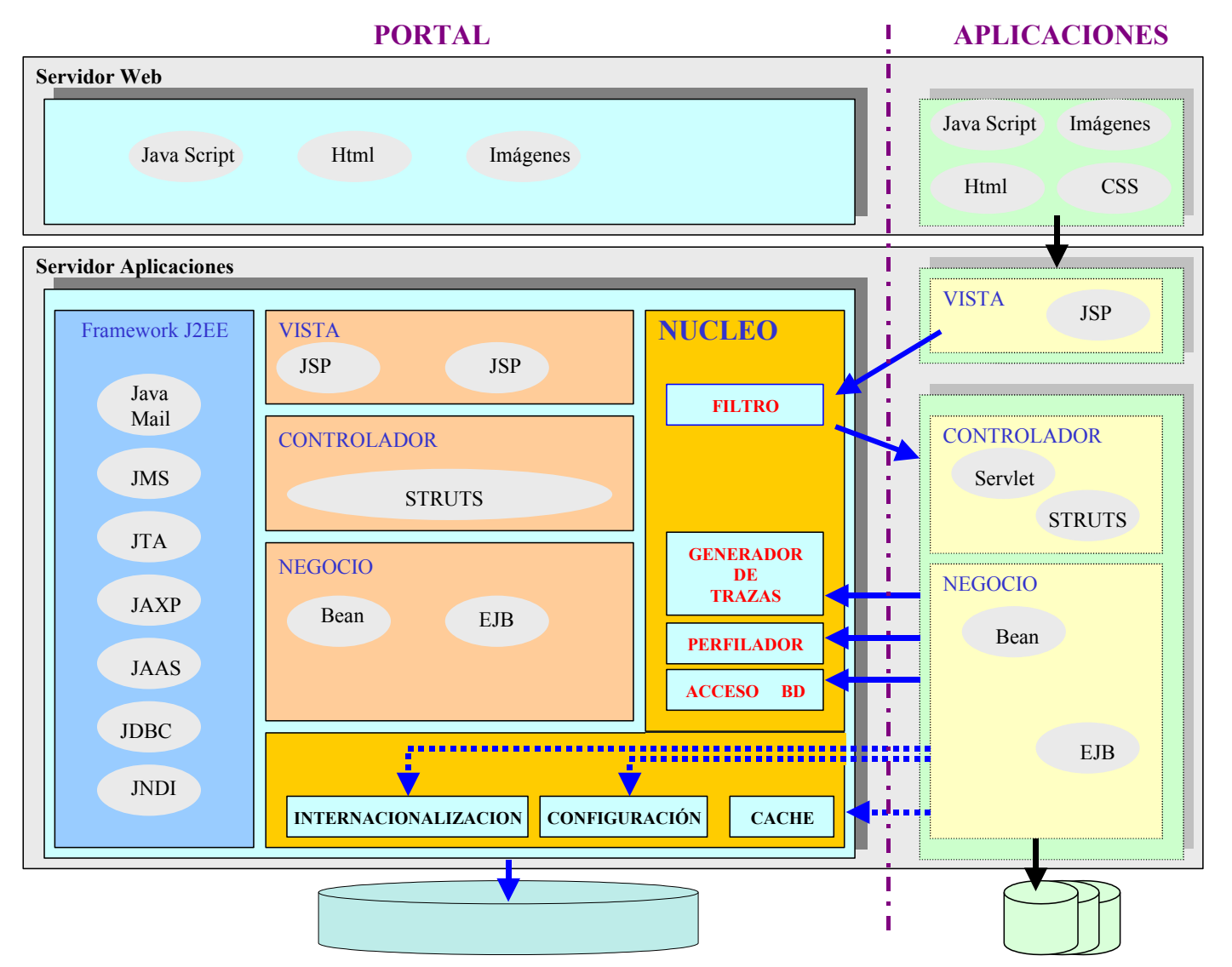

**Ilustración 1: Arquitectura propuesta utilizando un FRAMEWORD del Portal**

### <span id="page-16-1"></span>**5.1 REQ-COR-02-001: MÓDULOS FUNCIONALES**

#### <span id="page-16-2"></span>**5.1.1 DESCRIPCIÓN**

Las aplicaciones a desarrollar para integrarlas en el Portal Red de Abogacía podrán utilizar el núcleo funcional proporcionado por el portal.

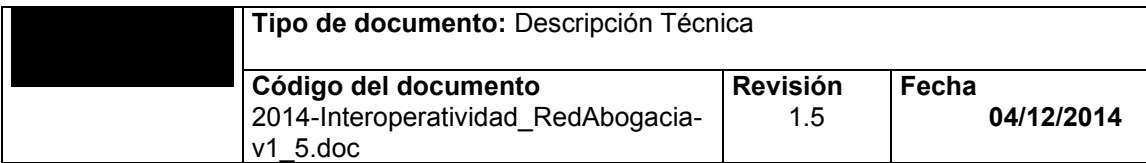

#### <span id="page-17-0"></span>**5.1.2 DETALLE**

Las funcionalidades incluidas en el núcleo del portal son las siguientes:

- Acceso a base de datos
- Generación de trazas
- Manejo de struts
- Gestión de caché
- Internacionalización
- Seguridad
- Sesión
- **Configurabilidad**
- Utilidades genéricas

La información relativa a la manera de utilizar los componentes que realizan estas funcionalidades se encuentra en el API del núcleo de la plataforma del portal red abogacía:

### <span id="page-17-1"></span>**5.2 REQ-COR-02-002: ACCESO A BASE DE DATOS**

#### <span id="page-17-2"></span>**5.2.1 DESCRIPCIÓN**

El núcleo ofrecerá una interfaz para el acceso a base de datos, de forma que las particularidades de las diferentes fuentes de datos soportadas no afecten a la lógica de negocio de la aplicación a integrar en el portal.

#### <span id="page-17-3"></span>**5.2.2 DETALLE**

Se eliminará en la lógica de negocio implementada la manipulación de las conexiones a la base de datos, y se encapsulará las particularidades de acceso a la información.

Los componentes que realizan esta funcionalidad son los siguientes: com.pra.core.dataAccess.DataAccessFactory.java com.pra.core.dataAccess.IObjectDataAccess.java com.pra.core.dataAccess.Exceptions.DataExistException.java com.pra.core.dataAccess.Exceptions.DataNotExistException.java com.pra.core.dataAccess.Exceptions.ErrorDataAccess.java com.pra.core.dataAccess.oracle.OracleDataAccessFactory.java com.pra.core.dataAccess.oracle.OracleObjectDataAccess.java com.pra.core.dataAccess.oracle.UtilidadesBD.java

#### <span id="page-17-4"></span>**5.3 REQ-COR-02-003: GENERACION DE TRAZAS**

#### <span id="page-17-5"></span>**5.3.1 DESCRIPCIÓN**

El núcleo ofrecerá un módulo de trazas o logs configurable. Permitirá escribir diferentes niveles de trazas con una estructura definida, facilitando la interpretación de las mismas y optimizando el mantenimiento de la aplicación.

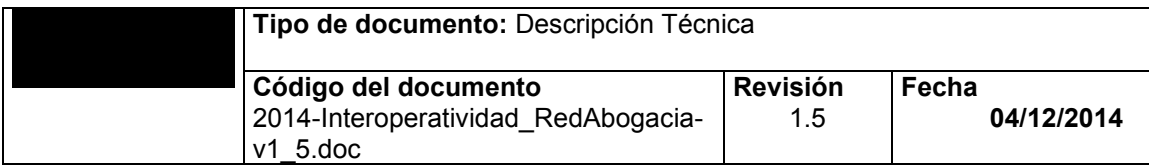

#### <span id="page-18-0"></span>**5.3.2 DETALLE**

La aplicación a integrarse en el portal deberá utilizar la funcionalidad de trazas proporcionada para la emisión de sus logs.

Los componentes que realizan esta funcionalidad son los siguientes: com.pra.core.trace.DefaultTrace.java com.pra.core.trace.ILog.java com.pra.core.trace.LogFactory.java com.pra.core.trace.Trace.java

### <span id="page-18-1"></span>**5.4 REQ-COR-02-004: MANEJO DE STRUTS**

#### <span id="page-18-2"></span>**5.4.1 DESCRIPCIÓN**

El núcleo ofrecerá una interfaz para la manipulación de acciones, proporcionando la 'información genérica para el desarrollo del 'action' particular de la funcionalidad de la lógica de negocio y recubriendo y controlando los acceso y posibles errores.

#### <span id="page-18-3"></span>**5.4.2 DETALLE**

La aplicación a integrarse en el portal deberá centrar su esfuerzo en desarrollar las particularidades del 'action' asociado a su lógica de negocio, obviando los detalles genéricos, los cuales son controlados por el núcleo.

Los componentes que realizan esta funcionalidad son los siguientes: com.pra.core.struts.actions.DefaultAction.java com.pra.core.struts.forms.DefaultForm.java com.pra.core.struts.forms.util.PropertyValidator.java

### <span id="page-18-4"></span>**5.5 REQ-COR-02-005: GESTIÓN DE CACHÉ**

#### <span id="page-18-5"></span>**5.5.1 DESCRIPCIÓN**

<span id="page-18-6"></span>El núcleo ofrecerá una interfaz para el acceso y manipulación de una caché propia del portal.

#### **5.5.2 DETALLE**

La aplicación a integrarse en el portal podrá acceder a la caché del mismo para disponer sus propios objetos. Si son objetos con escaso nivel de actualización puedan dejarse accesibles sin necesidad de acceder a ellos en cada petición, mejorando así el rendimiento de la aplicación. Podrán configurarse aspectos como la caducidad o el periodo de refresco.

Los componentes que realizan esta funcionalidad son los siguientes: com.pra.core.cache.CacheFactory.java com.pra.core.cache.ICache.java com.pra.core.cache.testCache.java com.pra.core.cache.UtilCache.java

### <span id="page-18-7"></span>**5.6 REQ-COR-02-006: INTERNACIONALIZACIÓN**

#### <span id="page-18-8"></span>**5.6.1 DESCRIPCIÓN**

El núcleo ofrecerá una interfaz para dar soporte a la internacionalización de la aplicación, ya que el portal es multilingüe.

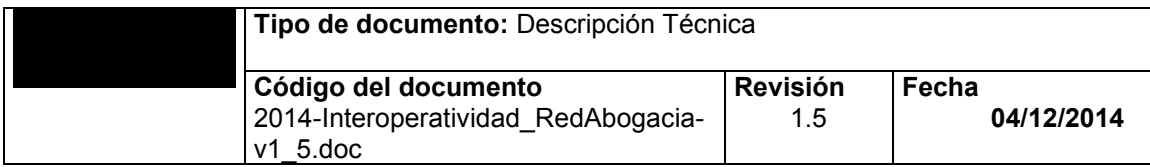

#### <span id="page-19-0"></span>**5.6.2 DETALLE**

La aplicación a integrarse en el portal deberá ceñirse a las especificaciones de internacionalización aunque la misma sólo soporte un único idioma, para ello hará uso de las funcionalidad que con ese fin se encuentra en el núcleo.

Los componentes que realizan esta funcionalidad son los siguientes: com.pra.core.mlanguage.LocaleManager.java com.pra.core.mlanguage.LocaleManagerFactory.java com.pra.core.mlanguage.LocaleManagerImpl.java

### <span id="page-19-1"></span>**5.7 REQ-COR-02-008: SEGURIDAD**

#### <span id="page-19-2"></span>**5.7.1 DESCRIPCIÓN**

El núcleo ofrecerá la implementación de los mecanismos de seguridad a aplicar a cualquier aplicación a integrar en el sistema.

#### <span id="page-19-3"></span>**5.7.2 DETALLE**

Esta funcionalidad ofrece una serie de sistemas o mecanismos de seguridad que pueden ser utilizados tanto para la identificación de un usuario a una determinada aplicación como para la forma de acceso a la aplicación. Estos mecanismos incluyen el manejo de certificados, SSL, encriptación y firma digital de documentos. Dependiendo del tipo de aplicación a integrar deberán utilizarse o no estos mecanismos de seguridad.

Los componentes que realizan esta funcionalidad son los siguientes:

#### **Certificados**

com.pra.core.security.certificate.aca.util.CertConstant.java com.pra.core.security.certificate.aca.util.CNAdmin.java com.pra.core.security.certificate.aca.util.GenDataCertAdmin.java com.pra.core.security.certificate.aca.util.GenDataCertPJ.java com.pra.core.security.certificate.aca.util.OAdmin.java com.pra.core.security.certificate.aca.util.TipoPoliticaACA.java com.pra.core.security.certificate.aca.util.utilGenCert.java com.pra.core.security.certificate.exceptions.CertificadoNoValidoException.java com.pra.core.security.certificate.exceptions.CertificadoRevocadoException.java com.pra.core.security.certificate.exceptions.CNException.java com.pra.core.security.certificate.exceptions.DNSinCNException.java com.pra.core.security.certificate.exceptions.DNSinEException.java com.pra.core.security.certificate.exceptions.DNSinNumSerieException.java com.pra.core.security.certificate.exceptions.DNSinOException.java com.pra.core.security.certificate.exceptions.DNSinOUException.java com.pra.core.security.certificate.exceptions.DNSinTException.java com.pra.core.security.certificate.exceptions.FechaCaducidadException.java com.pra.core.security.certificate.exceptions.ListCrlsKOException.java com.pra.core.security.certificate.exceptions.NoHayCertificadoException.java com.pra.core.security.certificate.exceptions.OException.java com.pra.core.security.certificate.exceptions.OIDKOException.java com.pra.core.security.certificate.exceptions.UserAccesoAppBloqueadoException.java com.pra.core.security.certificate.util.CN.java com.pra.core.security.certificate.util.DN.java com.pra.core.security.certificate.util.GenDataCert.java com.pra.core.security.certificate.util.O.java com.pra.core.security.certificate.util.utilCert.java

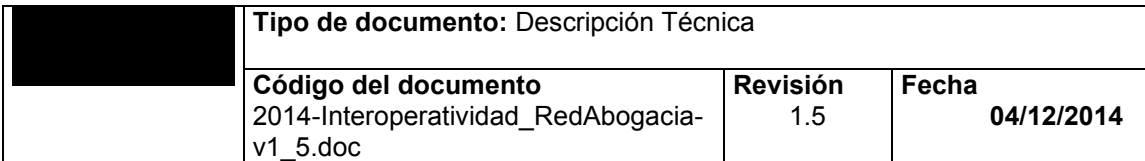

#### Encriptación

com.pra.core.security.encrypt.EncryptFactory.java com.pra.core.security.encrypt.EncryptImpl.java com.pra.core.security.encrypt.exception com.pra.core.security.encrypt.IEncrypt.java com.pra.core.security.encrypt.TestEncrypt.java com.pra.core.security.encrypt.exception.EncryptException.java com.pra.core.security.encrypt.exception.NotExitsEncriptsValues.java

#### Firma digital

com.pra.core.security.firma.asn1.AlgorithmIdentifier.java com.pra.core.security.firma.asn1.ASN1.java com.pra.core.security.firma.asn1.ASN1BadSyntaxException.java com.pra.core.security.firma.asn1.ASN1BitString.java com.pra.core.security.firma.asn1.ASN1Boolean.java com.pra.core.security.firma.asn1.ASN1Class.java com.pra.core.security.firma.asn1.ASN1DERBuffer.java com.pra.core.security.firma.asn1.ASN1Element.java com.pra.core.security.firma.asn1.ASN1ElementAndInt.java com.pra.core.security.firma.asn1.ASN1Enumerated.java com.pra.core.security.firma.asn1.ASN1Exception.java com.pra.core.security.firma.asn1.ASN1GeneralizedTime.java com.pra.core.security.firma.asn1.ASN1IA5String.java com.pra.core.security.firma.asn1.ASN1Integer.java com.pra.core.security.firma.asn1.ASN1InvalidDataException.java com.pra.core.security.firma.asn1.ASN1Null.java com.pra.core.security.firma.asn1.ASN1NumericString.java com.pra.core.security.firma.asn1.ASN1OctetString.java com.pra.core.security.firma.asn1.ASN1OID.java com.pra.core.security.firma.asn1.ASN1Parser.java com.pra.core.security.firma.asn1.ASN1PrintableString.java com.pra.core.security.firma.asn1.ASN1Sequence.java com.pra.core.security.firma.asn1.ASN1Set.java com.pra.core.security.firma.asn1.ASN1T61String.java com.pra.core.security.firma.asn1.ASN1Tagged.java com.pra.core.security.firma.asn1.ASN1UTCTime.java com.pra.core.security.firma.asn1.ASN1UTF8String.java com.pra.core.security.firma.asn1.Attribute.java com.pra.core.security.firma.asn1.AttrTypeAndValue.java com.pra.core.security.firma.asn1.DistName.java com.pra.core.security.firma.asn1.DNStringBadFormat.java com.pra.core.security.firma.asn1.ExceptionIfEOFInputStream.java com.pra.core.security.firma.asn1.GeneralName.java com.pra.core.security.firma.asn1.IssuerSerial.java com.pra.core.security.firma.asn1.ObjectID.java com.pra.core.security.firma.asn1.RelDN.java com.pra.core.security.firma.cms.CMSSignedData.java com.pra.core.security.firma.cms.CMSSigner.java com.pra.core.security.firma.cms.CMSVerifier.java com.pra.core.security.firma.cms.CMSVerifyException.java com.pra.core.security.firma.cms.CodigosErrorCMS.java com.pra.core.security.firma.cms.SignerInfo.java com.pra.core.security.firma.commons.BadFormatException.java com.pra.core.security.firma.commons.BadParameterException.java com.pra.core.security.firma.commons.CNBadFormatException.java

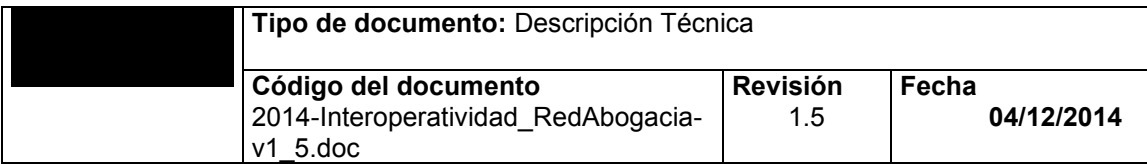

com.pra.core.security.firma.commons.ExceptionWithCause.java com.pra.core.security.firma.commons.InternalErrorException.java com.pra.core.security.firma.commons.NotSupportedException.java com.pra.core.security.firma.commons.RevokedCertificateException.java com.pra.core.security.firma.commons.SubjectAltNameException.java com.pra.core.security.firma.util.B64Exception.java com.pra.core.security.firma.util.Base64.java com.pra.core.security.firma.util.CertParser.java com.pra.core.security.firma.util.Control.java com.pra.core.security.firma.util.Email.java com.pra.core.security.firma.util.NIF.java com.pra.core.security.firma.util.Util.java com.pra.core.security.firma.util.ValidaCertificado.java com.pra.core.security.hash.HashFactory.java com.pra.core.security.hash.TestHash.java

### <span id="page-21-0"></span>**5.8 REQ-COR-02-009: SESIÓN**

#### <span id="page-21-1"></span>**5.8.1 DESCRIPCIÓN**

El núcleo ofrecerá la interfaz para el manejo de la sesión, estipulando la información necesaria a comunicar a los módulos de la lógica de negocio de la aplicación a integrar y facilitando los métodos para la manipulación de la misma.

#### <span id="page-21-2"></span>**5.8.2 DETALLE**

La aplicación a integrar en el portal debe utilizar esta funcionalidad que proporciona los objetos de sesión que contienen la información necesaria que maneja una aplicación integrada en el portal. Entre esta información se puede encontrar la información del usuario, información del colegio, e información propia de la aplicación referente a la estructura de esta (menús).

Los componentes que realizan esta funcionalidad son los siguientes: com.pra.core.sesion.SesionDefault.java com.pra.core.sesion.SesionTO.java com.pra.core.sessionMenus.UtilitiesMenu.java com.pra.core.TO.MenuTO.java com.pra.core.TO.SesionUsuarioTO.java com.pra.core.TO.SesionZonaTO.java

### <span id="page-21-3"></span>**5.9 REQ-COR-02-010: CONFIGURABILIDAD**

#### <span id="page-21-4"></span>**5.9.1 DESCRIPCIÓN**

El núcleo ofrecerá la interfaz para el manejo de la configuración de una aplicación. Los valores configurables deberán registrarse en un fichero de properties.

#### <span id="page-21-5"></span>**5.9.2 DETALLE**

La aplicación a integrar debe utilizar esta funcionalidad para definir los parámetros de configuración de la propia aplicación. Esta funcionalidad ofrece métodos para acceder a las variables de configuración de una aplicación que están registradas en un fichero properties.

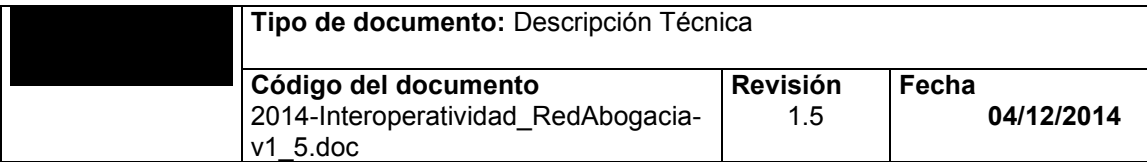

Los componentes que realizan esta funcionalidad son los siguientes: com.pra.core.settings.Configuration.java com.pra.core.settings.ISettings.java com.pra.core.settings.Settings.java com.pra.core.settings.SettingsSingleton.java com.pra.core.settings.TestSettings.java com.pra.core.settings.exceptions.ConfigurationException.java

## <span id="page-22-0"></span>**5.10 REQ-COR-02-011: UTILIDADES GENÉRICAS**

#### <span id="page-22-1"></span>**5.10.1 DESCRIPCIÓN**

El núcleo ofrecerá un conjunto de utilidades genéricas para facilitar determinadas tareas de uso común por el resto de las aplicaciones.

#### <span id="page-22-2"></span>**5.10.2 DETALLE**

La aplicación a integrar puede (si es necesario) utilizar estás utilidades genéricas para el desarrollo de los módulos funcionales.

Los componentes que realizan esta funcionalidad son los siguientes: com.pra.core.util.CalculateTime.java com.pra.core.util.DateUtil.java com.pra.core.util.Util.java

#### <span id="page-22-3"></span>**5.11 REQ-COR-02-012: MAIL**

#### <span id="page-22-4"></span>**5.11.1 DESCRIPCIÓN**

El núcleo ofrecerá un conjunto funcionalidades que permitirá de una manera sencilla el envío de correos desde la plataforma CGAE.

#### <span id="page-22-5"></span>**5.11.2 DETALLE**

La aplicación a integrar puede (si es necesario) utilizar estás utilidades genéricas para el desarrollo de los módulos funcionales.

Los componentes que realizan esta funcionalidad son los siguientes: com.pra.core.mail.IMail.java com.pra.core.mail.MailAuthenticator.java com.pra.core.mail.MailException.java com.pra.core.mail.MailFactory.java com.pra.core.mail.MailImpl.java com.pra.core.mail.Exception.CertificadoFirmaCorreoCaducadoException.java com.pra.core.mail.Exception.CertificadoFirmaKO.java com.pra.core.mail.Exception.CertificadoNotFoundExceptio.java com.pra.core.mail.Exception.DireccionCorreoIncorrectaException.java com.pra.core.mail.Exception.DireccionDestinatarioKO.java com.pra.core.mail.Exception.errorDescifraMensajeException.java com.pra.core.mail.Exception.ErrorSignMessageException.java

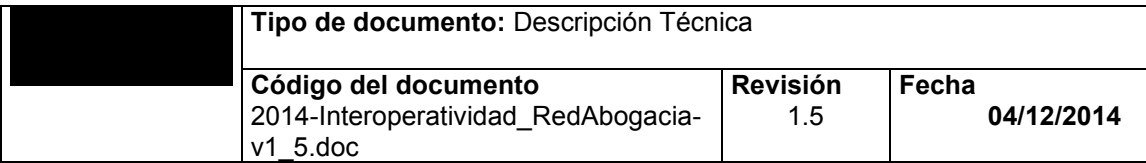

com.pra.core.mail.Exception.FirmaHandlerKO.java com.pra.core.mail.Exception.FirmaMailKOException.java com.pra.core.mail.Exception.FirmaIncorrectaException.java com.pra.core.mail.Exception.FirmaMailKOException.java com.pra.core.mail.Exception.KeyStoreSignNotFoundException.java com.pra.core.mail.Exception.MensajeConstruidoKO.java com.pra.core.mail.Exception.PrivateKeyNotFoundException.java com.pra.core.mail.firma.FirmaMailIAIK.java

## <span id="page-23-0"></span>**6 03 -ESPECIFICACIONES MULTILENGUAJE**

### <span id="page-23-1"></span>**6.1 REQ-MLG-03-001: IDIOMA POR DEFECTO**

#### <span id="page-23-2"></span>**6.1.1 DESCRIPCIÓN**

Todas las aplicaciones a integrar en el portal de Red de Abogacía deberán presentar su interfaz de usuario en español, siendo este el idioma por defecto.

#### <span id="page-23-3"></span>**6.1.2 DETALLE**

Los componentes que realizan esta funcionalidad son los siguientes: com.pra.core.mlanguage.LocaleManager.java com.pra.core.mlanguage.LocaleManagerFactory.java com.pra.core.mlanguage.LocaleManagerImpl.java

### <span id="page-23-4"></span>**6.2 REQ-MLG-03-002: IDIOMAS SOPORTADOS**

#### <span id="page-23-5"></span>**6.2.1 DESCRIPCIÓN**

El portal de Red de Abogacía soportará los siguientes idiomas:

- Español
- Catalán
- Gallego
- Euskera

#### <span id="page-23-6"></span>**6.2.2 DETALLE**

Las aplicaciones que soporten multilenguaje lo harán de acuerdo a las restricciones impuestas por el portal, es decir, únicamente soportaran los idiomas indicados.

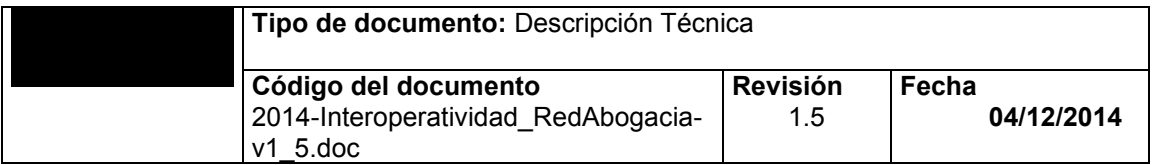

#### <span id="page-24-0"></span>**6.3 REQ-MLG-03-003: CODIFICACIÓN DE CADENAS DE CARÁCTERES**

#### <span id="page-24-1"></span>**6.3.1 DESCRIPCIÓN**

Todas las cadenas de caracteres que se manejen en la aplicación y que formen parte del interfaz de usuario deberán estar codificadas, y almacenados estos códigos en cada uno de los ficheros de properties asociados a los idiomas soportados por la aplicación.

#### <span id="page-24-2"></span>**6.3.2 DETALLE**

Las aplicaciones deberán tener un fichero de properties por cada uno de lo idiomas soportados, donde aparezcan los códigos de las cadenas de caracteres utilizadas y su traducción en el idioma correspondiente.

### <span id="page-24-3"></span>**6.4 REQ-MLG-03-004: IMÁGENES CON TEXTO**

#### <span id="page-24-4"></span>**6.4.1 DESCRIPCIÓN**

Si en la interfaz se presentan imágenes con texto, deberán existir tantos ficheros para esa imagen como idiomas soportados, cada uno con el texto en el idioma correspondiente.

#### <span id="page-24-5"></span>**6.4.2 DETALLE**

Los ficheros con las imágenes con texto se colocarán en directorios que indiquen el idioma que soportan, de acuerdo a la codificación ISO-639 (/es, /ca,/eu,/gl).

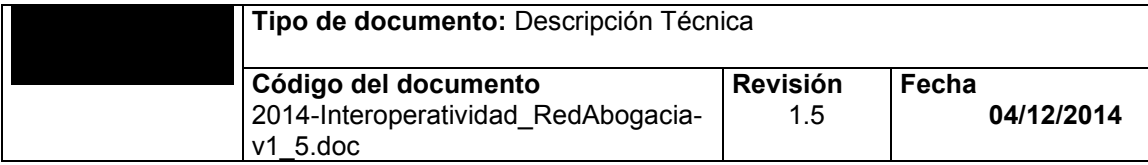

## <span id="page-25-0"></span>**7** 04 -ESPECIFICACIONES INSTALACIÓN

### <span id="page-25-1"></span>**7.1 REQ-INS-04-001: REQUERIMIENTOS DE LA APLICACIÓN**

#### <span id="page-25-2"></span>**7.1.1 DESCRIPCIÓN**

En este apartado se explicarán los requerimientos que tendrá que aportar el proveedor para la inclusión de una aplicación en el Portal Red Abogacía según sea el tipo de aplicación.

#### <span id="page-25-3"></span>**7.1.2 DETALLE**

Los requerimientos necesarios para la inclusión de una aplicación en el portal serán los siguientes.

#### 1. **Aplicaciones Tipo 2.**

- a. **Aplicaciones sin autologado >** Para su instalación se necesitará la URL de conexión a la nueva aplicación.
- b. **Aplicaciones con autologado >** Para la conexión con estas aplicaciones, además de la URL de acceso se necesitará la siguiente información:
	- Usuario y Contraseña de los usuarios. Está información será almacenada en la Base de Datos de Red Abogacía de modo encriptada. Los datos de usuario y contraseña estarán 'mapeados' contra un usuario real del sistema Red Abogacía.
	- API de interacción entre el sistema Red Abogacía y la nueva aplicación en el que se definirá:
		- 1. *Nomenclatura de los parámetros*. Nombre con los que espera la aplicación los parámetros.
		- 2. *Formato del valor de los parámetros*. Se detallará el formato que tendrán los parámetros. En el caso en el que los parámetros necesiten ser enviados encriptados, se facilitará el algoritmo de encriptación.
		- 3. *Modo de envío de los parámetros*. Se especificará si el modo de envío de los parámetros se realiza mediante el método GET (por URL) o mediante el método POST (por la entrada estándar STDIO). En cualquier caso se detallarán los nombre de los parámetros.
		- 4. No se descarta otro tipo de comunicación, cómo por ejemplo EJB´s, Web Services. En cualquier caso se detallará debidamente el API de comunicación entre ambos sistemas.
- c. **Aplicaciones con restricciones especiales de acceso →**. Podrán existir aplicaciones que necesiten otros parámetros distintos al usuario y contraseña para su correcta conexión, en este caso se especificarán estos como en el apartado b. Aplicaciones con autologado.
- 2. **Aplicaciones Tipo 1.** Para la integración de una aplicación tipo 2 el proveedor deberá presentar un documento en formato Word (Existirá una plantilla genérica) con los requerimientos siguientes:
	- a. **Nombre de los módulos.** El proveedor de la nueva aplicación aportará un listado con el nombre de todos los módulos que formarán la nueva aplicación.
	- b. **URL´s de los módulos.** Para dar de alta una nueva aplicación y sus módulos se necesitarán las URL´s (Path absoluto) de los diferentes módulos que forman dicha aplicación. Esta URL será la dirección a la readicionará el portal cuando un usuario pulse el link del módulo correspondiente.

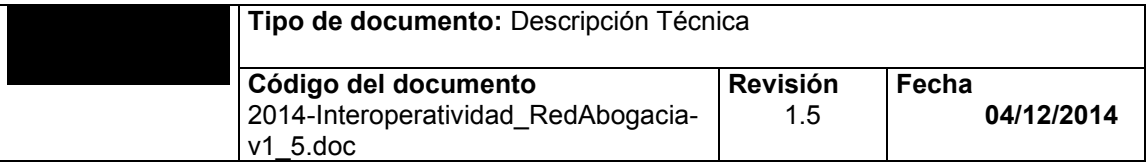

- c. **Listado de perfiles.** Se aportará un listado con los posibles perfiles que existirán en la aplicación y a los módulos a los que podrán acceder dichos perfiles.
- d. **Listado de roles.** Los perfiles creados podrán pertenecer a un rol, por lo tanto en el caso que sea necesario se ofrecerá un listado con la asociación rol-perfil.
- e. En el caso de aplicaciones tipo 2 externas se aportará un documento técnico con toda la información relativa a la configuración de la aplicación, ficheros de trazas, ficheros de properties.

#### 3. **Aplicaciones Tipo 6**:

- a. **Salida o llamada a url externa:** en la llamada a la aplicación externa se incluirá el parámetro idParameter:
	- idParameter: número aleatorio que se genera cada vez que se llame a la aplicación externa.
	- **TIEMPO MAX TOKEN ACCESO:** tiempo máximo para que una petición caduque. Se guarda en tabla PAR\_PARMETOS.
	- Tabla AIN ACCESO INDEPENDIENTE: almacena el valor de idParameter y el valor de la fecha actual adelantado TIEMPO\_MAX\_TOKEN\_ACCESO.
- b. **Entrada o comprobación de servicio:** Desde la aplicación tipo 6 se recibirá:
	- **URL de acceso:** La ruta de recepción de aplicaciones de tipo 6 es: [https://www.redabogacia.org/praseg/prasegssl/ControlActionRemoto.do.](https://www.redabogacia.org/praseg/prasegssl/ControlActionRemoto.do) Es un acceso https que no requiere certificado.
	- **Parámetros:** A la url se debe anexar el "idParameter" que se envió en la llamada de salida. Este valor se anexará con el nombre de "token". Así la url de comprobación de servicio sería como esta:

*https://www.redabogacia.org/praseg/prasegssl/ControlActionRemoto.do?token=idParmeter*

- **Resultado:** El portal validará si la llamada ha caducado, esto es, comprobará en base de datos si en la tabla AIN\_ACCESO\_INDEPENDIENTE hay una entrada para el token recibido y la fecha actual es menor a la fecha almacenada junto al token.
- Si la validación es incorrecta se devuelve el siguiente xml:

 *<?xml version="1.0" ?> <respuesta>ko</respuesta>*

Y si es correcta la validación será:

 *<?xml version="1.0" ?> <respuesta>ok</respuesta>*

#### <span id="page-26-0"></span>**7.2 REQ-INS-04-002: ALTA DE LA APLICACIÓN EN EL SISTEMA**

#### <span id="page-26-1"></span>**7.2.1 DESCRIPCIÓN**

El administrador del sistema REDABOGACIA realizará el alta de la aplicación en el sistema una vez haya sido desplegada la aplicación en el Servidor. Según sea el tipo de la aplicación el alta será diferente.

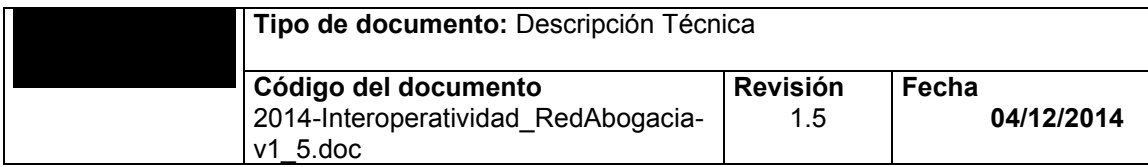

#### <span id="page-27-0"></span>**7.2.2 DETALLE**

El alta de la aplicación en el sistema se realizará a través de un interfaz Web, donde se creará el nuevo módulo funcional y todas las funcionalidades, se asignará el nuevo módulo a las diferentes zonas, también se crearán los diferentes perfiles y roles en el caso que corresponda. De esta manera, se dará de alta la aplicación en la Base de Datos y podrá ser accesible a los usuarios del sistema. El procedimiento para dar de alta una aplicación dependerá del tipo al que pertenezca esta.

#### 1. **Aplicaciones Tipo2.**

a. EL administrador del sistema accederá al portal REDABOGACIA a la zona CGAE mediante un certificado válido.

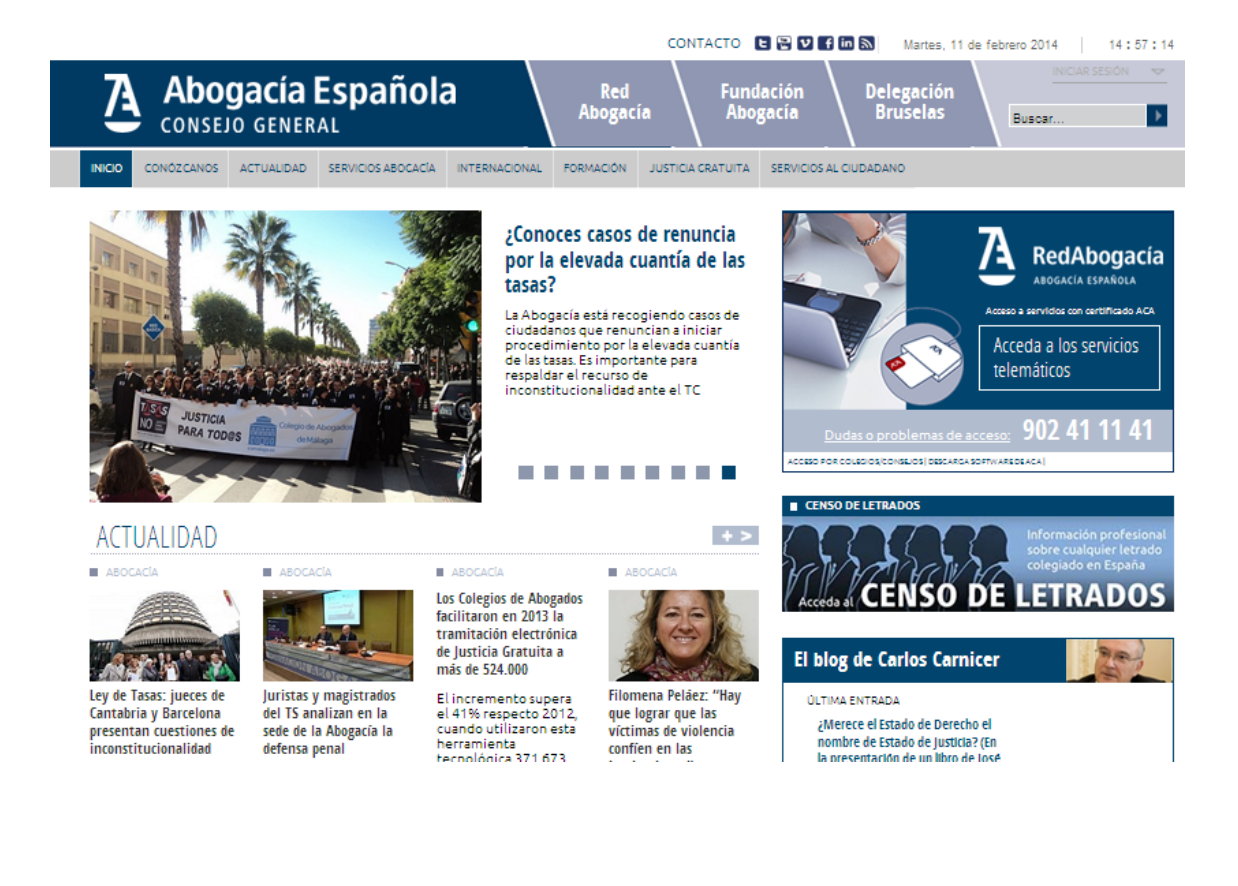

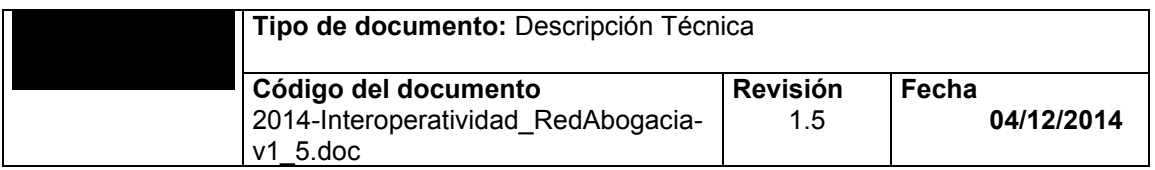

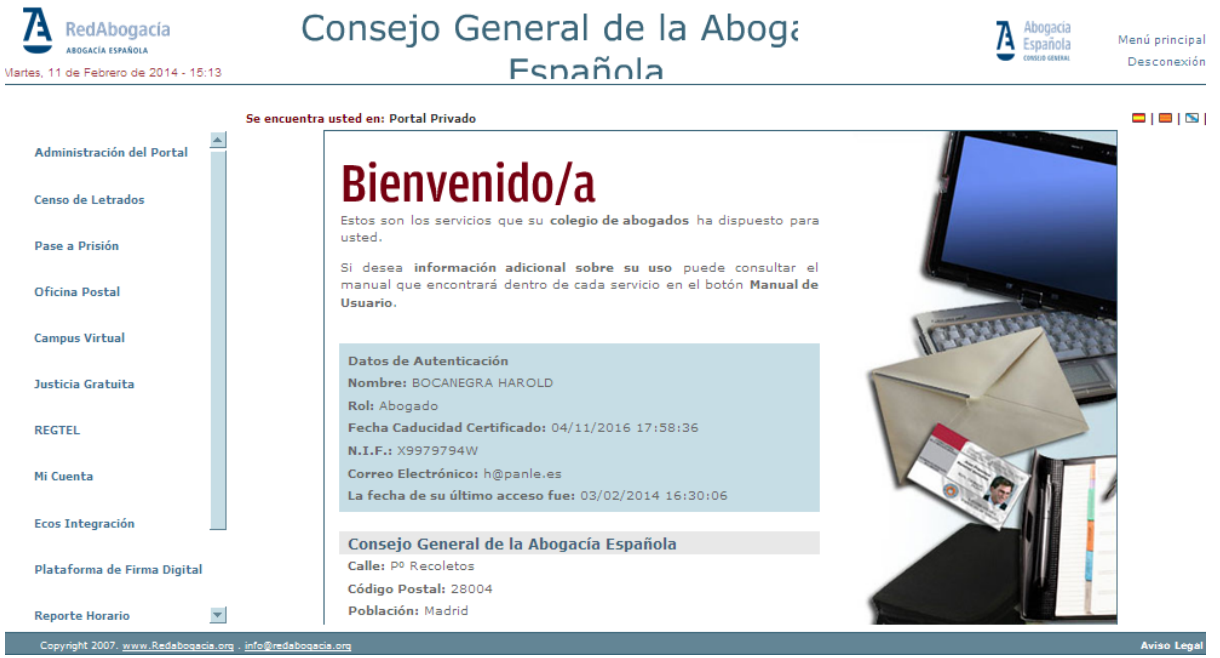

b. Elegirá la opción Administración del Portal / Aplicaciones.

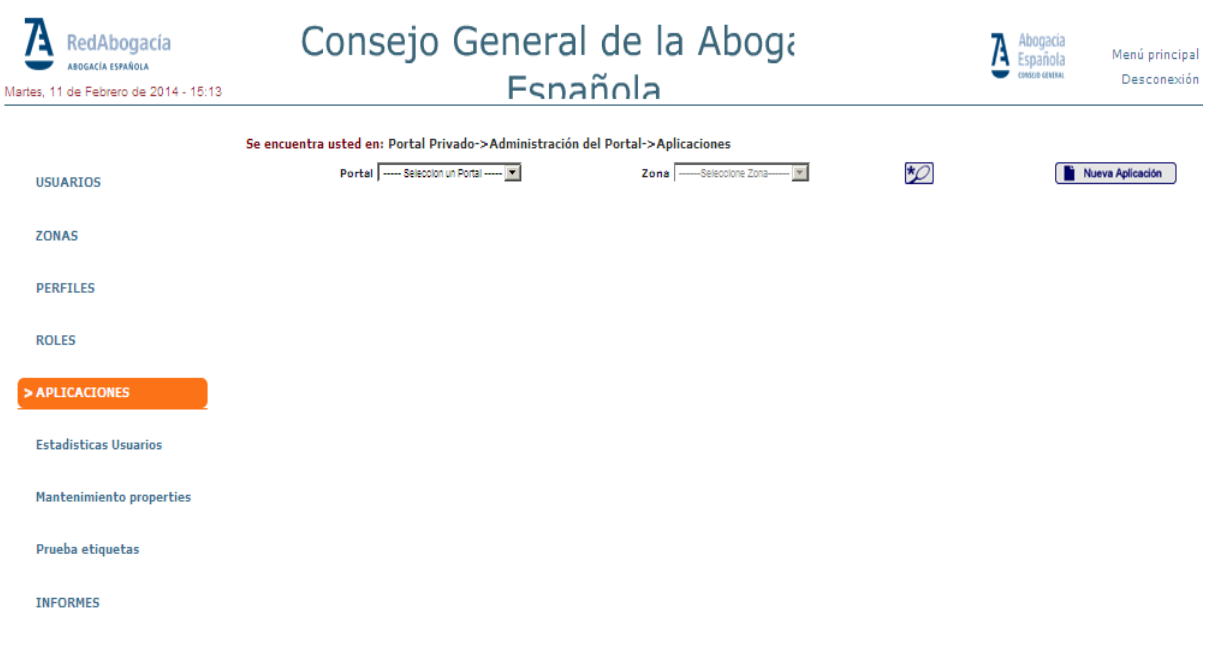

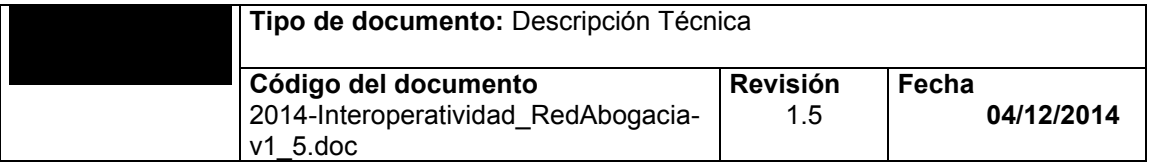

c. Seleccionará mediante el combo si la aplicación se va a desplegar en el portal público o en el portal privado (SSL con certificado) y pulsará el botón *Nueva Aplicación.*

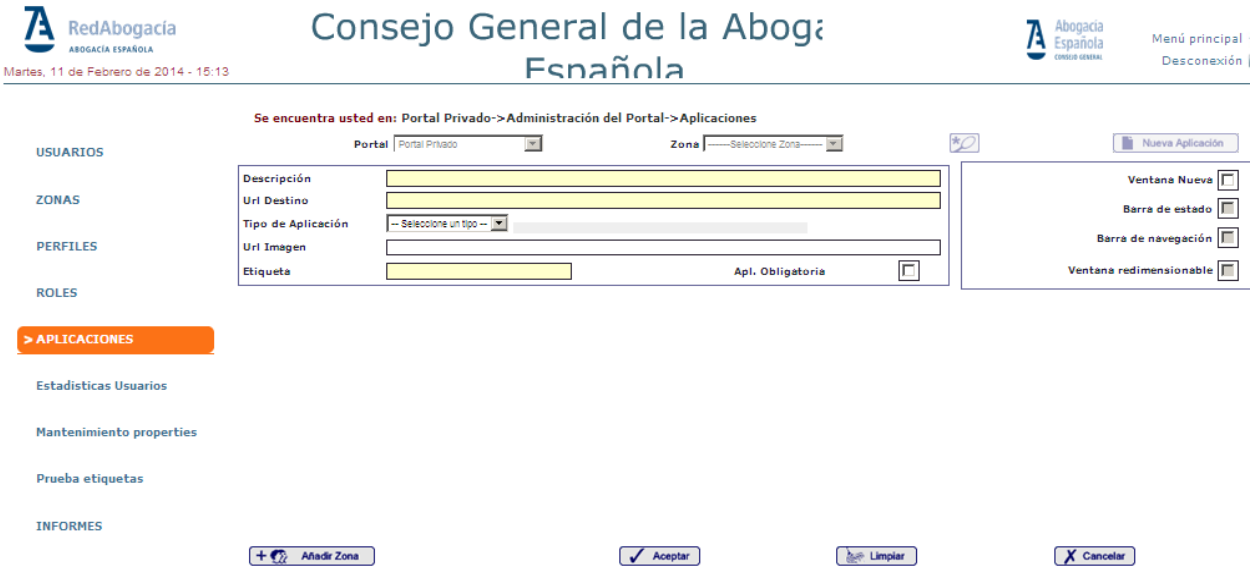

- d. Rellenará el formulario con la siguiente información:
	- i. **Descripción** Descripción de la aplicación. (Obligatorio)
	- ii. **Etiqueta** Nombre de la etiqueta que habrá que meter en el fichero 'properties' con el nombre de la aplicación. Está información se necesita para la internacionalización del portal. (Obligatorio)
	- iii. **URL de destino**  $\rightarrow$  url a la que se redirigirá la aplicación. (Obligatorio)
	- iv. **Apl. Obligatoria**  $\rightarrow$  Se chequeará en el caso de que la aplicación sea universal.
	- v. **Url Imagen** Path de la Imagen en el caso de que el nombre de la aplicación esté en una imagen.
	- vi. Ventana nueva  $\rightarrow$  Se chequeará en el caso que la nueva aplicación se ejecute en una nueva ventana. (Obligatorio)
- e. Añadirá las zonas donde se va a desplegar la aplicación mediante el botón *Añadir Zonas.*
- f. Pulsará la opción Aceptar para dar de alta la aplicación principal.

Una vez que se haya dado de alta la aplicación el sistema asociará a la aplicación un código de aplicación.

En el caso en el que la aplicación que se ha dado de alta sea del portal publico la operación de alta habrá finalizado, en caso contrario, y sea una aplicación que pertenece al portal privado el administrador deberá dar de alta un perfil mediante la funcionalidad *Administración Portal/Perfiles.*

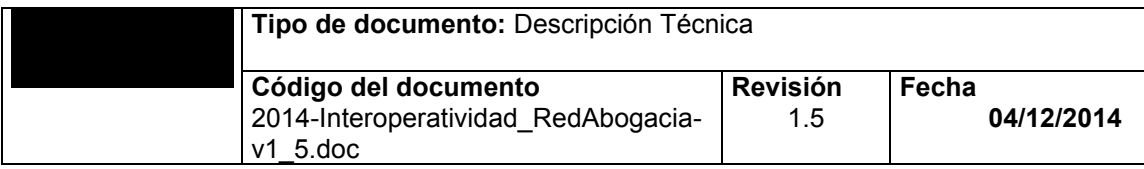

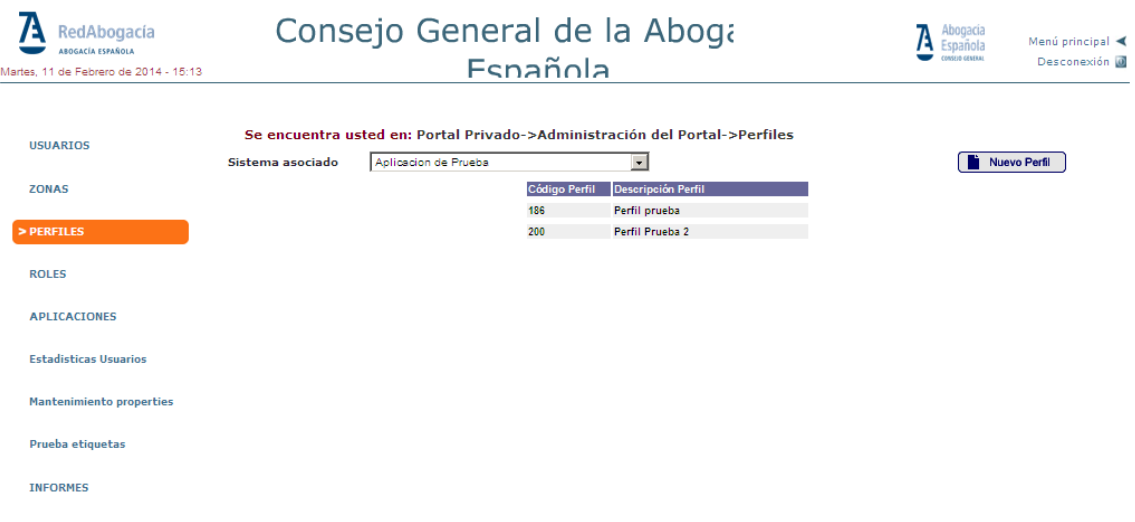

Eligiendo la opción Nuevo Perfil se dará de alta el nuevo perfil.

A esta nueva funcionalidad se podrá acceder asociando el nuevo perfil a usuarios en concreto mediante la funcionalidad *Administración Portal/Usuarios* o también se podrá asociar la nueva funcionalidad a todos los usuarios que pertenezcan a un determinado rol mediante la opción *Administración Portal/Roles* añadiendo a un rol existente el nuevo perfil.

#### **2. Aplicaciones Tipo 1 , Tipo 3, Tipo 4, Tipo 5, Tipo 6**

Para dar de alta una aplicación tipo 1, tipo 3, tipo 4, tipo 5, tipo 6, ya sea interna o externa, habrá que seguir los pasos expuestos en el apartado anterior para dar de alta la aplicación principal.

a) El administrador del sistema accederá al portal REDABOGACIA a la zona CGAE mediante un certificado válido.

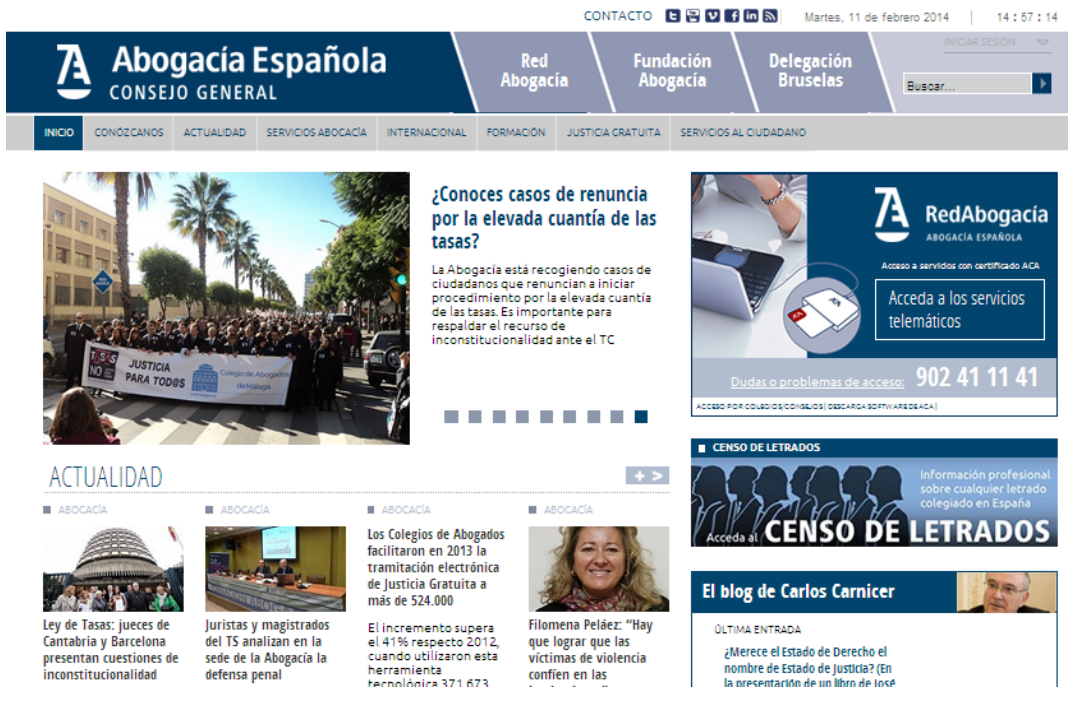

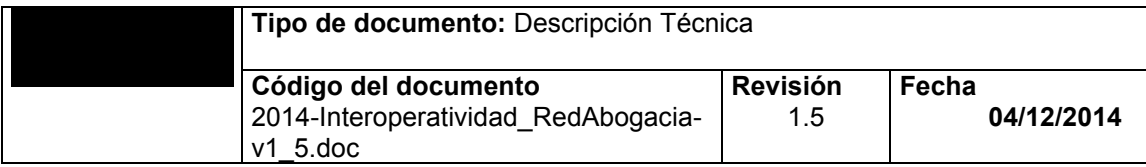

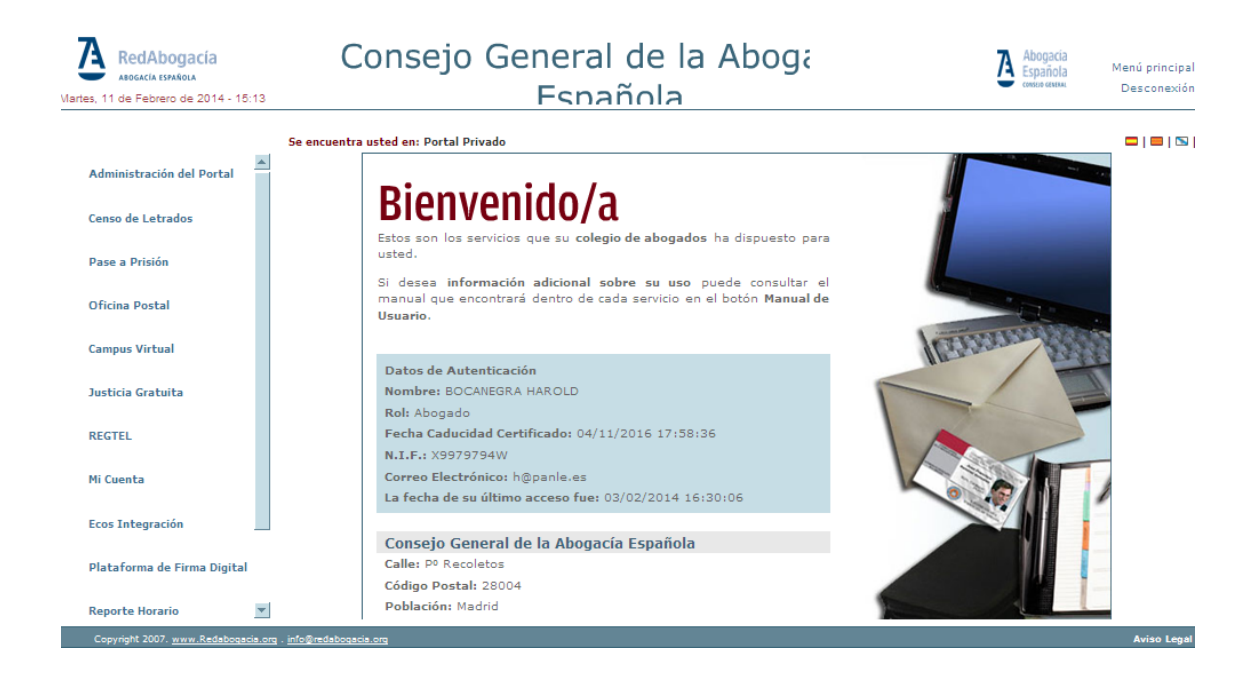

#### b) Elegirá la opción Administración del Portal / Aplicaciones.

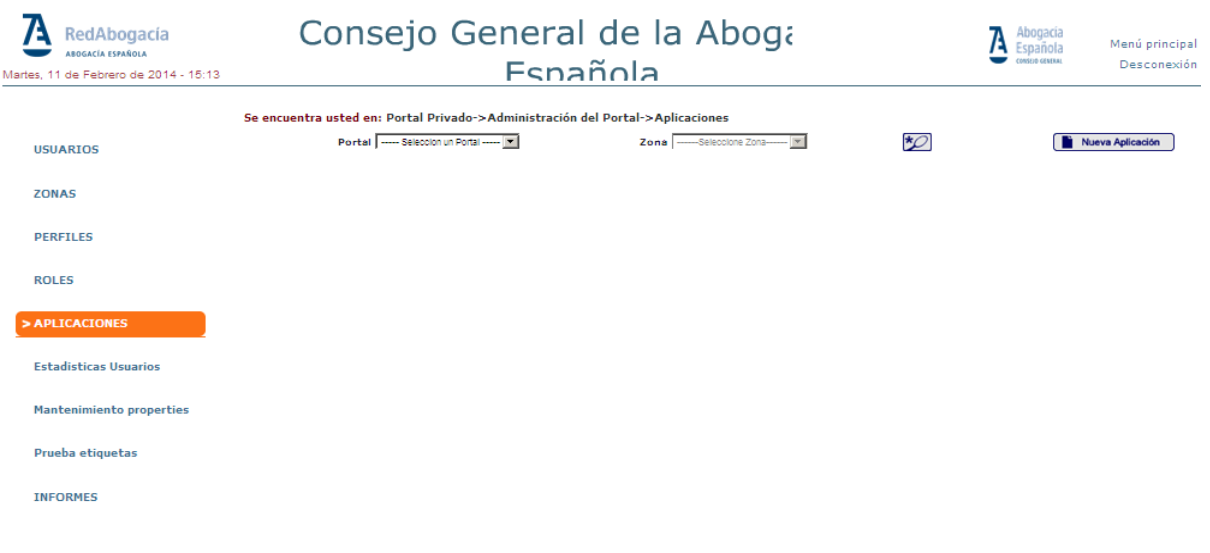

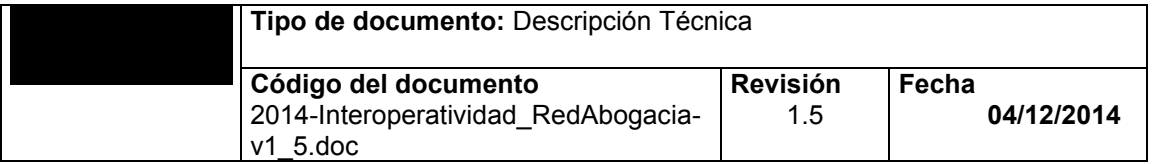

c) Seleccionará mediante el combo la opción portal privado (SSL con certificado) y pulsará el botón Nueva Aplicación.

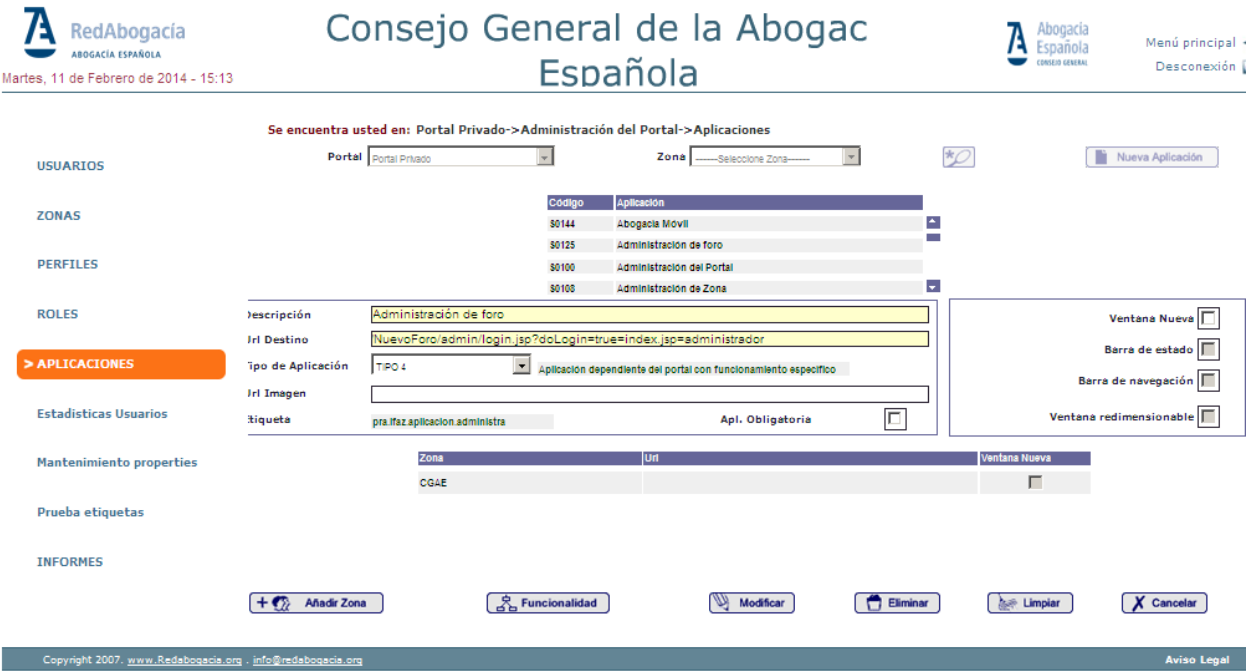

- d) Rellenará el formulario con la siguiente información.
	- i. **Descripción** Descripción de la aplicación .(Obligatorio)
	- ii. **Etiqueta** Nombre de la etiqueta que habrá que meter en el fichero 'properties' con el nombre de la aplicación. Está información se necesita para la internacionalización del portal. (Obligatorio)
	- iii. **URL de destino** → url a la que se redirigirá la aplicación. (Obligatorio). En este caso será la misma url para todas las nuevas aplicaciones
	- iv. **Tipo de Aplicación**. Diferentes tipos de aplicaciones que se pueden desplegar en el portal RedAbogacia.
		- 1. **Tipo 1**. la url de destino será libre. Los check Ventana nueva, Barra de estado, barra de navegación y ventana redimensionable permanecerán deshabilitados
		- 2. **Tipo 3**. la url de destino será **/praseg/printNew.do?forward=new**. Los check Ventana nueva, Barra de estado, barra de navegación y ventana redimensionable permanecerán deshabilitados.
		- 3. **Tipo 4**. la url de destino será libre. Los check Barra de estado, barra de navegación y ventana redimensionable permanecerán deshabilitados. El check ventana nueva aparecerá habilitado.
		- 4. **Tipo 5**. la url de destino será libre. Los check Ventana nueva, Barra de estado, barra de navegación y ventana redimensionable permanecerán deshabilitados. El check ventana nueva aparecerá habilitado.
		- 5. **Tipo 6**. la url de destino será libre. El check ventana nueva quedará deshabilitado pero seleccionado sin posibilidad de modificar, y los check barra de estado, barra de navegación y ventana redimensionable quedan habilitados.
	- v. **Apl. Obligatoria** → Se chequeará en el caso de que la aplicación sea universal.

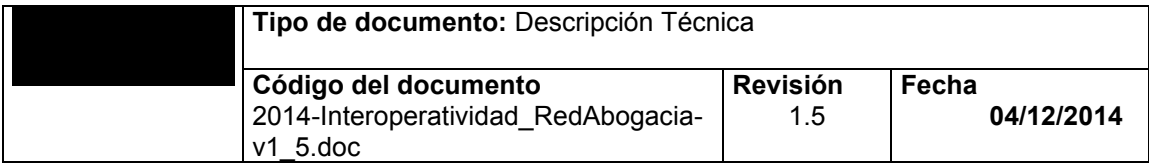

- vi. **Url Imagen** Path de la Imagen en el caso de que el nombre de la aplicación esté en una imagen.
- vii. **Ventana nueva**  $\rightarrow$  Se chequeará en el caso que la nueva aplicación se ejecute en una nueva ventana. (Obligatorio).
- viii. **Barra de estado** → Se chequeará en el caso que la nueva aplicación se abra en una nueva ventana y se necesite visualizar la barra de estado del navegador.
- ix. **Barra de navegación** → Se chequeará en el caso que la nueva aplicación se abra en una nueva ventana y se necesite visualizar la barra de navegación del navegador.
- x. Ventana redimensionable  $\rightarrow$  Se chequeará en el caso que la nueva aplicación se abra en una nueva ventana y se necesite que esta sea redimensionable
- e) Añadirá las zonas donde se va a desplegar la aplicación mediante el botón Añadir Zonas.
- f) Pulsará la opción Aceptar para dar de alta la aplicación principal.
- g) Si todo se ha realizado correctamente aparecerá un mensaje de confirmación. Aparecerá el formulario con la información que la nueva aplicación dada de alta. El campo etiqueta, que aparecerá en modo lectura, contiene la información del texto que se deberá introducir en el fichero de *PraTextosIfaz.properties* para la internacionalización del portal.

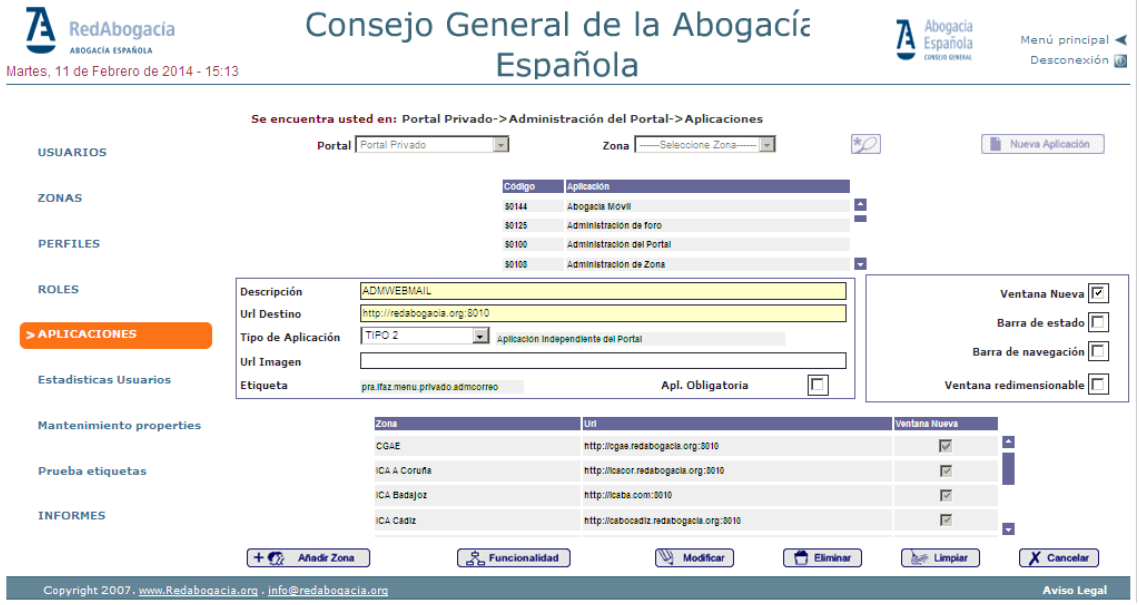

Se dará de alta la nueva etiqueta en el fichero PraTextosIfaz.properties y su traducción en los ficheros correspondientes, catalán (PraTextosIfaz\_ca.properties), gallego (PraTextosIfaz\_ga.properties), euskera (PraTextosIfaz\_eu.properties) y castellano (PraTextosIfaz\_ca.properties).

En esta versión, se tiene que dar de alta manualmente las etiquetas, de modo que para que la plataforma introduzca los cambios, se necesitará un redeploy del servidor de aplicaciones.(Puede tardar unos segundos).

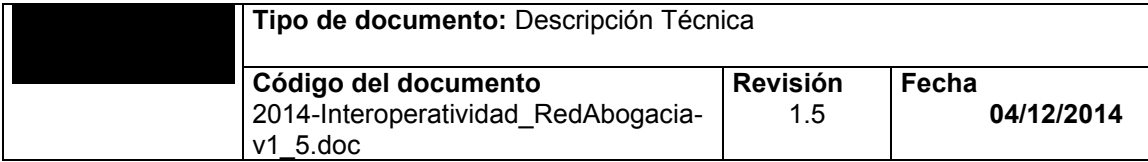

- h) Una vez que se haya dado de alta la aplicación el sistema asociará a la aplicación un código de aplicación. El administrador recogerá este valor consultando la aplicación creada. Este código se utilizará para la creación de los scripts de Base de Datos.
- i) En esta versión la carga de módulos pertenecientes a una aplicación se deberá realizar mediante scripts de Base de Datos, en versiones posteriores se realizarán a partir de un interfaz web cómo en el caso de la aplicación principal.

#### **Creación de los Scripts de base de Datos para la inserción en BBDD de los nuevos módulos.**

EL formato del script de BBDD para dar de alta los módulos será el siguiente:

```
insert into SIS SISTEMAS VALUES ('S010704', 'AVISOS',
'S0107', 'pra.ifaz.aplicacion.prueba',
'https://195.53.21.230/lexnet/AvisosVer?logindirecto=si',
null, sysdate, null, 'CARGA INICIAL', null, '1', '2', '5',
'0', null, null);
```
- **SIS\_CODIGO** → Será el valor del código del módulo. Este valor deberá seguir un formato determinado  $\rightarrow$  Código de la aplicación + Dos caracteres secuenciales. Si la aplicación que se ha creado tiene el código S0107 el primer módulo creado tendrá e código S010700. 'S010704'
- **- SIS\_DESC** Pequeña descripción del módulo. *'AVISOS'*
- **- SIS\_DEP\_SISTEMA** Código de la aplicación a la que pertenece el módulo. *'S0107'*
- **- SIS\_LITERAL** Nombre de la etiqueta que se deberá insertar en los ficheros .propeties para la internacionalización del portal. *'pra.ifaz.aplicacion.prueba'*
- **SIS\_URL\_DESTINO** → url que redirigirá a la funcionalidad del módulo creado. *'https://195.53.212.230/lexnet/AvisosVer?logindirecto=si'*
- **SIS URL IMAGEN**  $\rightarrow$  url de la imagen, en el caso que el nombre de la aplicación este representado en una imagen. *Null*
- **- SIS\_ALTA**  Fecha del alta del modulo. *Sysdate.*
- **- SIS\_BAJA** Fecha de baja del módulo*. Null.*
- **- USU\_LOGIN\_ALTA** Usuario que ha dado de alta del módulo. *'CARGA INICIAL'*
- **- USU\_LOGIN\_BAJA** Usuario que ha dado de baja del módulo. *Null.*
- **SIS OBLIGATORIA**  $\rightarrow$  Mostrará si la aplicación es obligatoria(1) o no (0). '1'.
- **- SIS\_NIVEL** Nivel de profundidad en el árbol de módulos. Para módulos que pertenecen a una aplicación el nivel será '2'.
- **- SIS\_ORDEN** Orden en el que aparecerá el módulo en el menú. *'5'.*
- **SIS\_WINDOW\_OPEN** → Indicará si la aplicación se ejecuta en una nueva ventana (1) o la misma ventana desde donde se llama (0). *'0'.*
- **- SIS\_MODIFICACIÓN**  fecha de modificación del módulo. *Null.*
- **- USU\_LOGIN\_MODIFICACIÓN** Usuario que modifica el módulo. *Null*.
- j) Una vez lanzados los scripts en la Base de Datos (PRAPRO), se deberán dar de alta las etiquetas de los módulos creados como en el caso de alta de aplicaciones, es decir , introducir en el PraTextosIfaz.properties , los valores insertados en el campo SIS\_LITERAL de los scripts.(Opción 7).
- k) Una vez se hayan dado de alta los módulos de la nueva aplicación se procederá a dar de alta los perfiles mediante la funcionalidad Administración Portal/Perfiles. Eligiendo la opción Nuevo Perfil, habiendo seleccionado previamente el nuevo

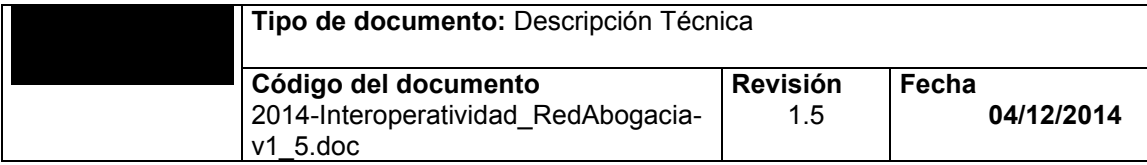

sistema, se irán dando de alta los nuevos perfiles, asociando para ello los módulos de la aplicación a los perfiles (Consultar manual de usuario para más detalle).

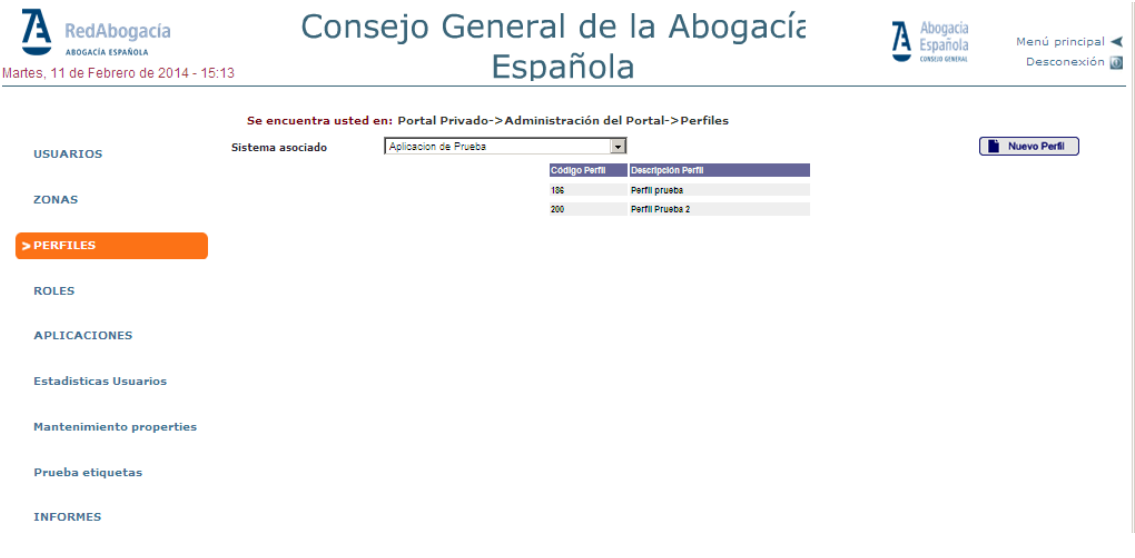

A esta nueva funcionalidad se podrá acceder asociando el nuevo perfil a usuarios en concreto mediante la funcionalidad *Administración Portal/Usuarios* o también se podrá asociar la nueva funcionalidad a todos los usuarios que pertenezcan a un determinado rol mediante la opción *Administración Portal/Roles* añadiendo a un rol existente el nuevo perfil.

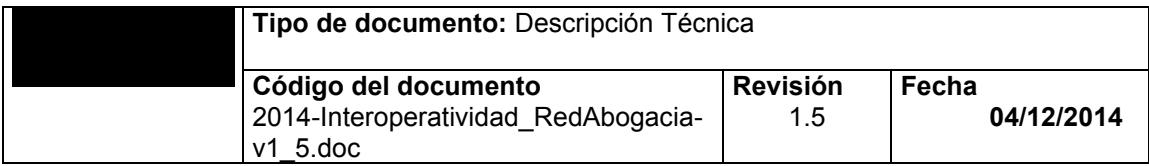

## <span id="page-36-0"></span>**8 05 -ESPECIFICACIONES DE UTILIZACIÓN DE LAS EXTENSIONES DEL CORE**

El Core tiene un API para la correcta utilización, dentro del paquete com.pra.core.demos.src existen test de ejemplo para la utilización de las diferentes extensiones del core.

## <span id="page-36-1"></span>**8.1 UTILIZACIÓN DE LA EXTENSIÓN MAIL**

**Paquete:** com.pra.core.demos.src.mail

#### **Configuración:**

Modificar el fichero **java.security,** que se encuentra ubicado dentro de la carpeta del jre que está utilizando el weblogic, de forma que aparezca IAIK como segundo proveedor

security.provider.1=sun.security.provider.Sun security.provider.2=iaik.security.provider.IAIK security.provider.3=com.sun.net.ssl.internal.ssl.Provider security.provider.4=com.sun.rsajca.Provider security.provider.5=com.sun.crypto.provider.SunJCE security.provider.6=sun.security.jgss.SunProvider

Se deben tener definidas las siguientes properties en el fichero pra.properties o también se da la opción de insertar estos parámetros en una tabla de la base de datos que utilice la aplicación y obtenerlos desde allí:

config.smtp.smtphost=SERVIDOR\_DE\_CORREO config.smtp.contenttype=text/html;charset="iso-8859-1" config.smtp.defsubject=SUBJECT DEL MENSAJE config.smtp.pwdstorefirma=PWD\_CERTIFICADO\_FIRMA config.smtp.storefirma=RUTA\_CERTIFICADO\_FIRMA.PFX

Para probar la extensión de mail se han creado tres TEST:

1. TestMailHTMLFirmado public class TestMailHTMLFirmado { public static void main(String[] args) { ISettings is = SettingsSingleton.getInstance(); if (args.length  $\leq 4$ ) { System.out.println("USO: TestMailHTMLFirmado mail\_emisor asunto " + " usuario\_cta\_correo pwd\_cuenta\_correo"); }else { try { //enviamos el correo String mail\_emisor=args[0]; String asunto=args[1]; // Generamos el texto del mail. String usuario\_mail=args[2]; String pass\_mail =args[3]; System.out.println("USUARIO: " + usuario\_mail + ", PWD: " + pass\_mail);

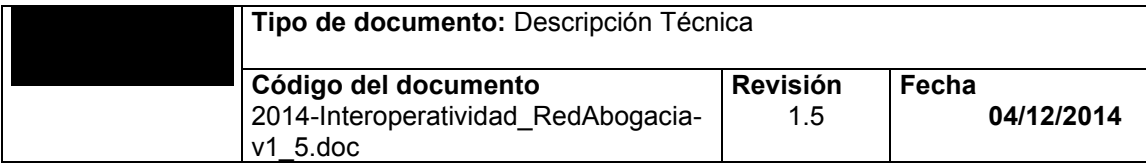

```
 IMail mail = MailFactory.getMail();
             String textoMail="<html>esto es una prueba de <b>correo</b> html
<br><br> firmado </html>";
             System.out.println("textoMail: " + textoMail ):
              try {
                mail.sendMailHTML(usuario_mail, "servicios@redabogacia.org", asunto,
                        textoMail,usuario_mail, password_mail, true);
 }
              catch (MailException e) {
                 e.printStackTrace();
 }
 }
           catch (MailException e) {
              e.printStackTrace();
 }
           finally {
           }
       }
    }
}
```
2. TestMailEnviarEml

Test para probar el envío de correos simples.

```
public class TestMailEnviarEml {
    public static void main(String[] args) {
       ISettings is = SettingsSingleton.getInstance();
      if (args.length < 3) {
           System.out.println("USO: TestMailEnviarEml fichero_Eml usuario_cta_correo " +
                  " pwd_cuenta_correo");
       }else{
           try {
               //enviamos el correo
               String ficheroEml=args[0];
               // Generamos el texto del mail.
              String usuario_mail=args[1];
              String password mail =args[2];
              System.out.println("USUARIO: " + usuario_mail + " PWD: " + password_mail);
               IMail mail = MailFactory.getMail();
               try {
                 mail.enviarEml(ficheroEml,usuario_mail,password_mail);
 }
               catch (FileNotFoundException e) {
                  e.printStackTrace();
 }
               catch (MessagingException e) {
                  e.printStackTrace();
 }
 }
```
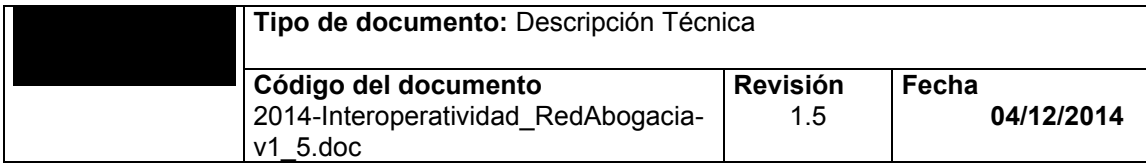

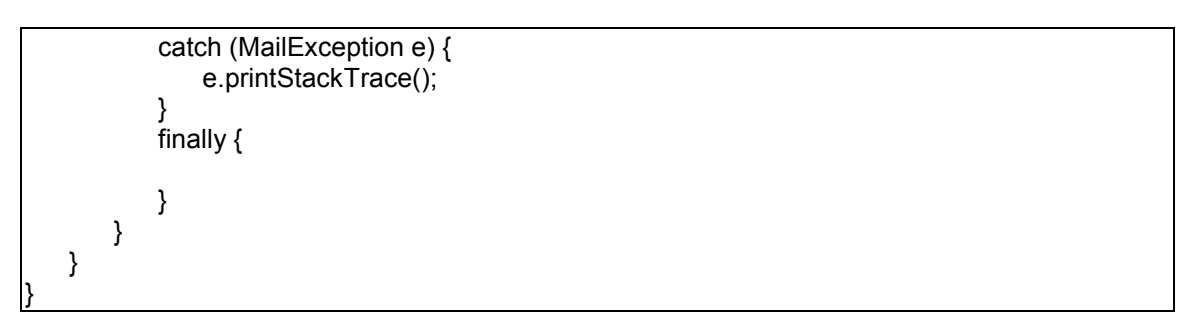

3. TestMailTextoPlanoFirmado

```
public class TestMailTextoPlanoFirmado {
    public static void main(String[] args) {
        ISettings is = SettingsSingleton.getInstance();
       if (args.length < 4) {
            System.out.println("USO: TestMailTextoPlanoFirmado mail_emisor asunto"+
                  usuario cta correo pwd cuenta correo");
        }else{
           try {
               //enviamos el correo
              String mail_emisor=args[0];
               String asunto=args[1];
               // Generamos el texto del mail.
               String user_mail=args[2];
               String pw_mail =args[3];
               System.out.println("USUARIO: " + user_mail + " PWD: " + pass_mail);
               IMail mail = MailFactory.getMail();
               String textoMail="Esto es una prueba de texto plano firmado";
               System.out.println("textoMail: " + textoMail );
               try {
                   mail.sendMailTextoPlanoFirmado(usuario_mail,
        "servicios@redabogacia.org", asunto, textoMail, usuario_mail, password_mail);
 }
               catch (MailException e) {
                   e.printStackTrace();
 }
 }
           catch (MailException e) {
               e.printStackTrace();
 }
           finally {
 }
        }
    }
}
```
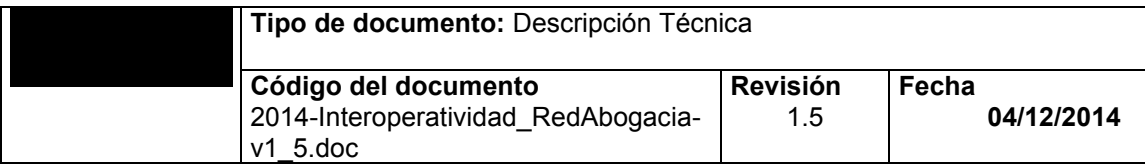

### <span id="page-39-0"></span>**8.2 UTILIZACIÓN DE LA EXTENSIÓN ACCESO A BASE DE DATOS**

**Paquete:** com.pra.core.demos.src.dao

Las librerías a utilizar serán las siguientes:

- j2ee.jar, la versión que acepta Weblogic es la 1.3
- log4j-1.2.8.jar

Las propiedades que habrá que introducir en el pra.properties serán las siguientes:

- config.nucleo.contextos.default.elementos=factoria,url,dedicated (Las propiedades que se añadirán para realizar la conexión: representan las 6 siguientes)
- config.nucleo.contextos.default.elementos.factoria.clave=java.naming.factory.initial (nombre de la propiedad de la factoría: No se puede cambiar)
- config.nucleo.contextos.default.elementos.factoria.valor=XXX (valor de la propiedad anterior: se especifica la clase que inicia el contexto de la factoría)
- config.nucleo.contextos.default.elementos.url.clave=java.naming.provider.url (nombre de la propiedad del provider: No se puede cambiar)
- config.nucleo.contextos.default.elementos.url.valor=XXX (valor de la propiedad anterior: se especifica la url de conexión del pool)
- config.nucleo.contextos.default.elementos.dedicated.clave=dedicated.connection (nombre de la propiedad del proceso servidor como servidor dedicado)
- config.nucleo.contextos.default.elementos.dedicated.valor=true (valor de la propiedad anterior: booleano que indica si el proceso servidor es dedicado o compartido)

 Las siguientes propiedades hacen referencia a la caché que mantiene el Core. Son necesarias para el funcionamiento del acceso a datos, ya que el DataSource creado se mantiene en la caché con el fin de realizar respuestas más rápidas.

- config.cache.default.maxSize=0 (Tamaño máximo de memoria: 0 Ilimitado)
- config.cache.default.expireTime=1000 (Tiempo de expiración)
- config.cache.default.useSoftReference=false (Usar referencias )

 Las siguientes propiedades hacen referencia a la librería log4j-1.2.8.jar. Para más información: ver LogFactory.

- log4j.rootCategory=DEBUG, stdout
- log4j.appender.stdout=org.apache.log4j.ConsoleAppender
- log4j.appender.stdout.layout=org.apache.log4j.PatternLayout
- log4j.appender.stdout.layout.ConversionPattern=%-4r %d{HH:mm:ss} %-5p %c{4} %m%n

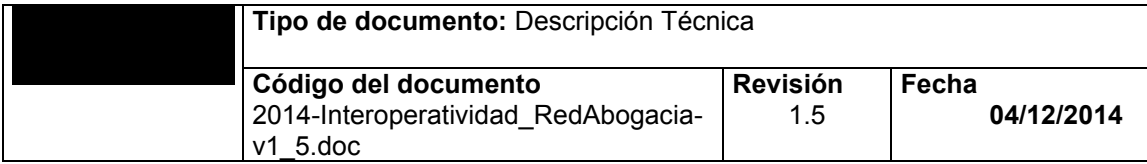

#### **Control de uso (Teoría y Práctica):**

El primer paso a realizar sería la obtención de una instancia de la clase **OracleDataAccessFactory** (extends DataAccessFactory). De este modo nos crearíamos una factoría de acceso a datos para Oracle.

#### **OracleDataAccessFactory** miFactoriaOracle =

(**OracleDataAccessFactory**)DataAccessFactory.getDataAccessFactory(DataAccessFactory.O RACLE);

Una vez construida la instancia, hay que configurarla con unos parámetros determinados: host, puerto y nombreDataSource. Para ello se envían estos parámetros a través del método setFuenteDatos. Así mismo, se pueden recuperar y enviar otra serie de parámetros.

*miFactoriaOracle.setFuenteDatos("<host>","<puerto>","<nombreDataSource>");*

Una vez tenemos la instancia preparada, se realizará un intento de conexión (conectar()) a través de la misma, la cual nos devolverá un objeto Connection con el que trabajar para realizar las consultas necesarias.

*Connection conexion = miFactoriaOracle.conectar();*

El segundo paso (aunque no obligatorio) es crear una instancia de la clase **OracleObjectDataAccess** (manejador de sentencias). Esta clase nos proporciona métodos con los que realizar las consultas, incluidos el commit y rollback.

*OracleObjectDataAccess objDA = new OracleObjectDataAccess(conexion);*

*String miConsulta = "SELECT \* FROM TABLA"; ArrayList resultado = objDA.find(miConsulta);*

Cuando el acceso a datos se de por finalizado, a través de la factoría creada, se cierra la conexión (desconectar()).

*miFactoriaOracle.desconectar(conexion)*

*El servlet de Test para realizar las pruebas oportunas es el siguiente:*

public class TestDAO extends HttpServlet {

private static ISettings is = SettingsSingleton.getInstance(); private static String TABLA = "ejemplo.tabla"; //NOMBRE DE LA TABLA private static String WEBLOGIC\_HOST = "ejemplo.host"; //HOST private static String WEBLOGIC\_PORT = "ejemplo.puerto"; //PUERTO //NOMBRE DEL DATASOURCE private static String WEBLOGIC\_DATASOURCE = "ejemplo.datasource"; /\* (non-Javadoc) \* @see javax.servlet.http.HttpServlet#doGet(javax.servlet.http.HttpServletRequest, javax.servlet.http.HttpServletResponse) \*/ protected void doGet(HttpServletRequest arg0, HttpServletResponse arg1) throws ServletException, IOException { super.doGet(arg0, arg1); conectar(); }

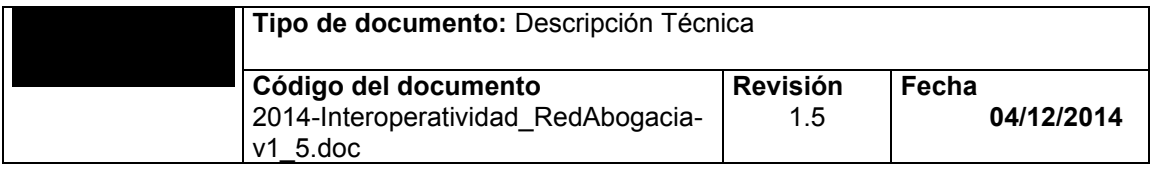

```
 /** 
    *<br>>b>Name:</B> conectar<br>
    *<p><b>Description:</b>Metodo para realizar la conexión y realizar una consulta</p>
    * <li> ...
    *<br>>*hr>
    */
    private static void conectar() {
        OracleDataAccessFactory miFactoriaOracle = null;
        Connection c = null;
        try {
            miFactoriaOracle = 
(OracleDataAccessFactory)DataAccessFactory.getDataAccessFactory(DataAccessFactory.ORACLE);
            try {
               miFactoriaOracle.setFuenteDatos(
                   (String)is.getConfiguration().getProperty(WEBLOGIC_HOST),
                   (String)is.getConfiguration().getProperty(WEBLOGIC_PORT),
                   (String)is.getConfiguration().getProperty(WEBLOGIC_DATASOURCE));
 }
            catch (ConfigurationException e2) {
               e2.printStackTrace();
 }
            c = miFactoriaOracle.conectar();
            OracleObjectDataAccess ooda = new OracleObjectDataAccess(c);
           String sal = null;
            try {
               sql = "SELECT * FROM " + (String)is.getConfiguration().getProperty(TABLA);
 }
            catch (ConfigurationException e4) {
               e4.printStackTrace();
 }
            try {
               ArrayList resultado = ooda.find(sql);
               if (resultado != null)
                   System.out.println("Resultado de la búsqueda:\r\n" + resultado.toString());
 }
            catch (ErrorDataAccess e3) {
               e3.printStackTrace();
 }
            catch (DataNotExistException e3) {
               e3.printStackTrace();
           }
        }
        catch (SQLException e) {
            e.printStackTrace();
        }
        catch (ClassNotFoundException e1) {
            e1.printStackTrace();
        }
        miFactoriaOracle.desconectar(c);
    }
}
```
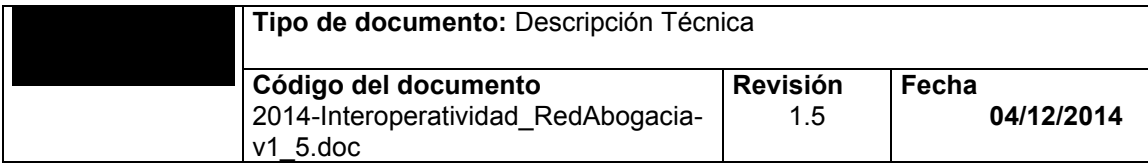

### <span id="page-42-0"></span>**8.3 UTILIZACIÓN DE LA EXTENSIÓN CERTIFICADO**

**Paquete:** com.pra.core.demos.src.certificado

En este paquete se encuentra la clase TextCertificado.java que tiene un método main al cual se le pasa como parámetro la ruta de un certificado y extrae la información de dicho certificado.

El CN debe tener el formato: **NOMBRE** Apellido1 Apellido2 Nombre - **NIF** nif

#### **Clase:** GenDataCert.java

Clase que se emplea para obtener la información del certificado digital de un usuario, la clase se encuentra en el core del proyecto por lo que hay que importar el core al proyecto en el cual se quiera obtener los datos del certificado.

Para obtener correctamente los datos del certificado que presenta un usuario para acceder vía SSL al portal habrá que realizar los siguientes pasos:

Modificar el fichero **java.security,** que se encuentra ubicado dentro de la carpeta del jre que está utilizando el weblogic, de forma que aparezca IAIK como segundo proveedor

security.provider.1=sun.security.provider.Sun security.provider.2=iaik.security.provider.IAIK security.provider.3=com.sun.net.ssl.internal.ssl.Provider security.provider.4=com.sun.rsajca.Provider security.provider.5=com.sun.crypto.provider.SunJCE security.provider.6=sun.security.jgss.SunProvider

Para obtener los datos del certificado se puede utilizar el siguiente código, la información del certificado queda almacenada en el objeto **datosCertificado** del tipo GenDataCert

```
public void XXXX throws IOException {
         .
         .
         .
   X509Certificate[] certificados;
   GenDataCert datosCertificado;
   //obtenemos los datos del certificado que viene en la request
   certificados = 
      (java.security.cert.X509Certificate[]) request.getAttribute("javax.servlet.request.X509Certificate");
   X509Certificate certificadoCliente = certificados[0];
   if (certificadoCliente != null) {
      try {
        //obtenemos los datos del certificado
        datosCertificado = new GenDataCert(certificadoCliente, true);
        // ya se tiene los datos del certificado almacenados en el objeto datosCertificado
       System.out.println("Datos del certificado:" + certificadoCliente.toString());
        System.out.println("DN: " + datosCertificado.getDn());
        System.out.println("DN Emisor: " + datosCertificado.getDnEmisor());
 System.out.println("CN " + datosCertificado.getCn_dn());
 System.out.println("O " + datosCertificado.getO_dn().getCodigo() + " " + 
datosCertificado.getO_dn().getAbreviatura() + " " + datosCertificado.getO_dn().getNombre());
       System.out.println("OU " + datosCertificado.getOu dn());
       System.out.println("T" + datosCertificado.getT_dn());
```
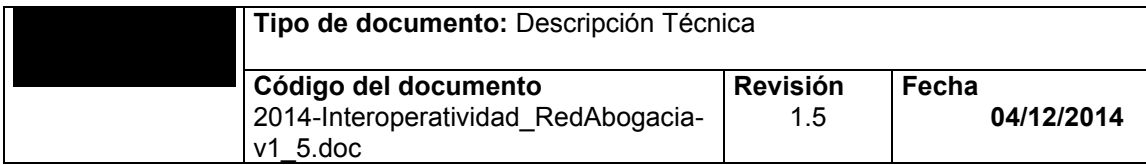

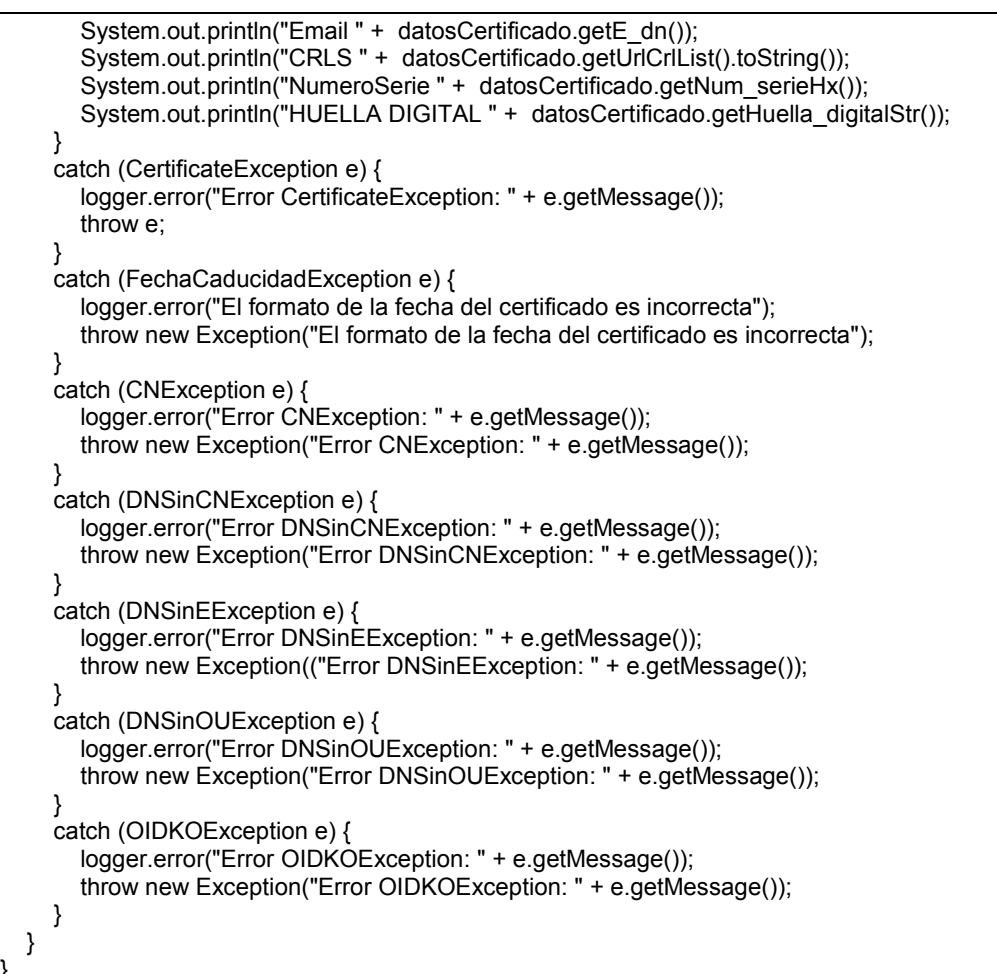

### <span id="page-43-0"></span>**8.4 UTILIZACIÓN DE LA EXTENSIÓN log4j**

**Paquete:** com.pra.core.demos.src.log4j

}

**Description:** Clase para testear el control de trazas de una aplicacion Web Las siguientes propiedades se tienen que definir en los distintos ficheros de propiedades Principal: pra.properties, Backend: backend.properties, FrontEnd: frontend.properties log4j.rootCategory=ERROR, stdout // Indica el nivel de trazas a mostrar

La jerarquía de niveles de traceo, de mayor a menor nivel, es la siguiente: FATAL->ERROR- >WARN->INFO->DEBUG

Siempre se muestran las trazas del nivel indicado y aquellas cuyo nivel jerárquico sea superior Por ejemplo si el nivel establecido es WARN, las trazas mostradas serían del tipo WARN, ERROR y FATAL

Para mostrar las trazas por consola:

log4j.appender.stdout=org.apache.log4j.ConsoleAppender log4j.appender.stdout.layout=org.apache.log4j.PatternLayout

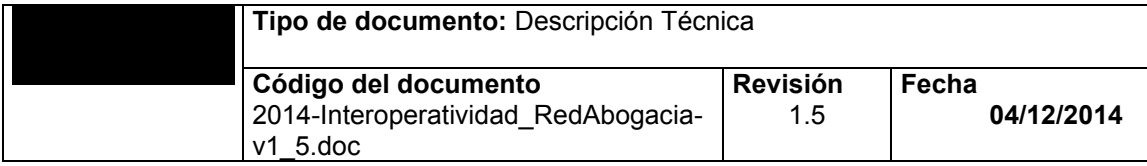

log4j.appender.stdout.layout.ConversionPattern=%-4r %d{HH:mm:ss} %-5p %c{4} - %m%n

Para guardar las trazas en un fichero de trazas:

log4j.appender.stdout=org.apache.log4j.RollingFileAppender log4j.appender.stdout.File=c:/trazas.log // Nombre del fichero de trazas log4j.appender.stdout.MaxFileSize=10000KB // Tamaño máximo del fichero de trazas log4j.appender.stdout.MaxBackupIndex=5 // Número máximo de ficheros de trazas guardados log4j.appender.stdout.layout=org.apache.log4j.PatternLayout log4j.appender.stdout.layout.ConversionPattern=%-4r %d{HH:mm:ss} %-5p %c{3} - %m%n

public class TestLog4j {

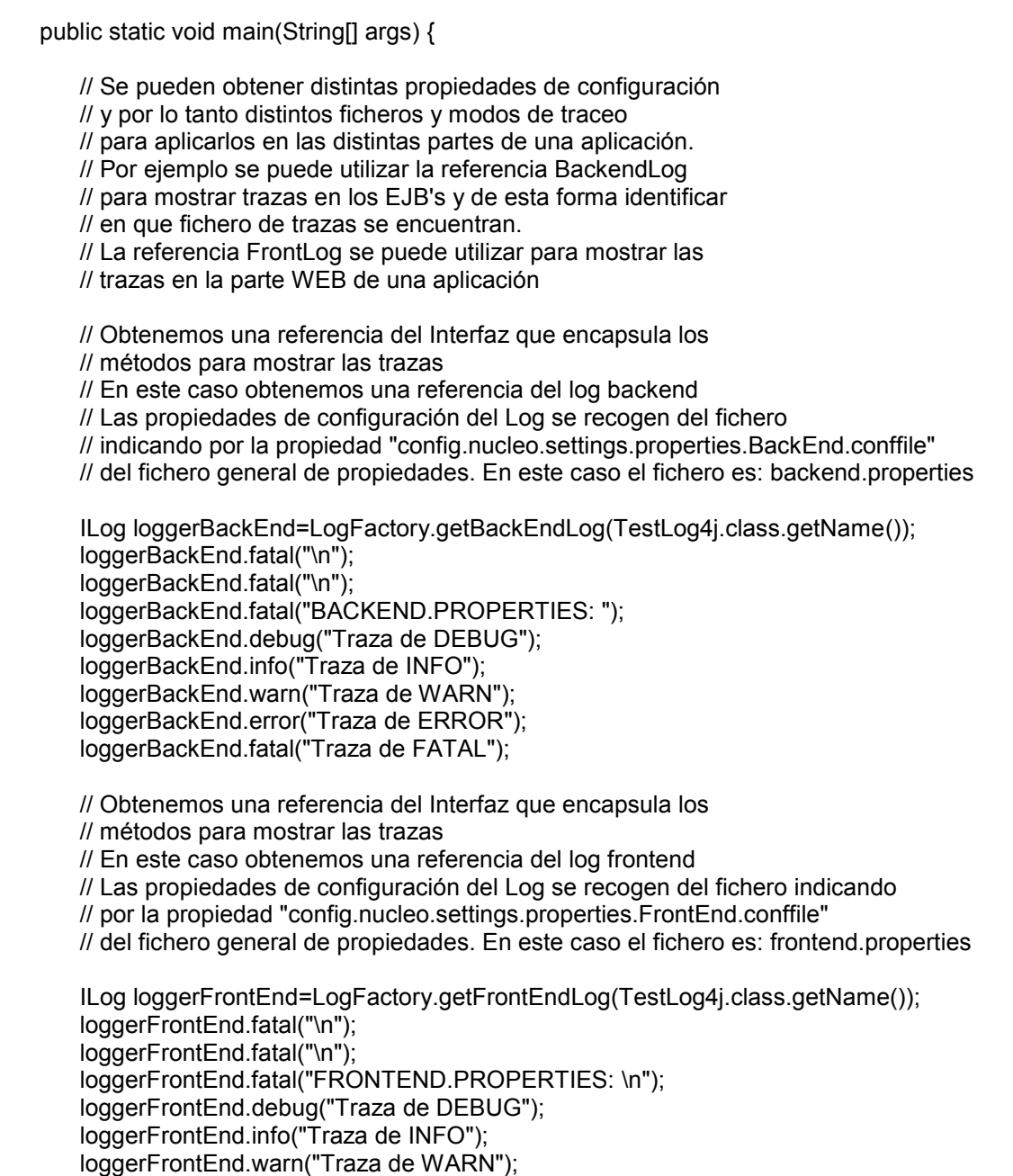

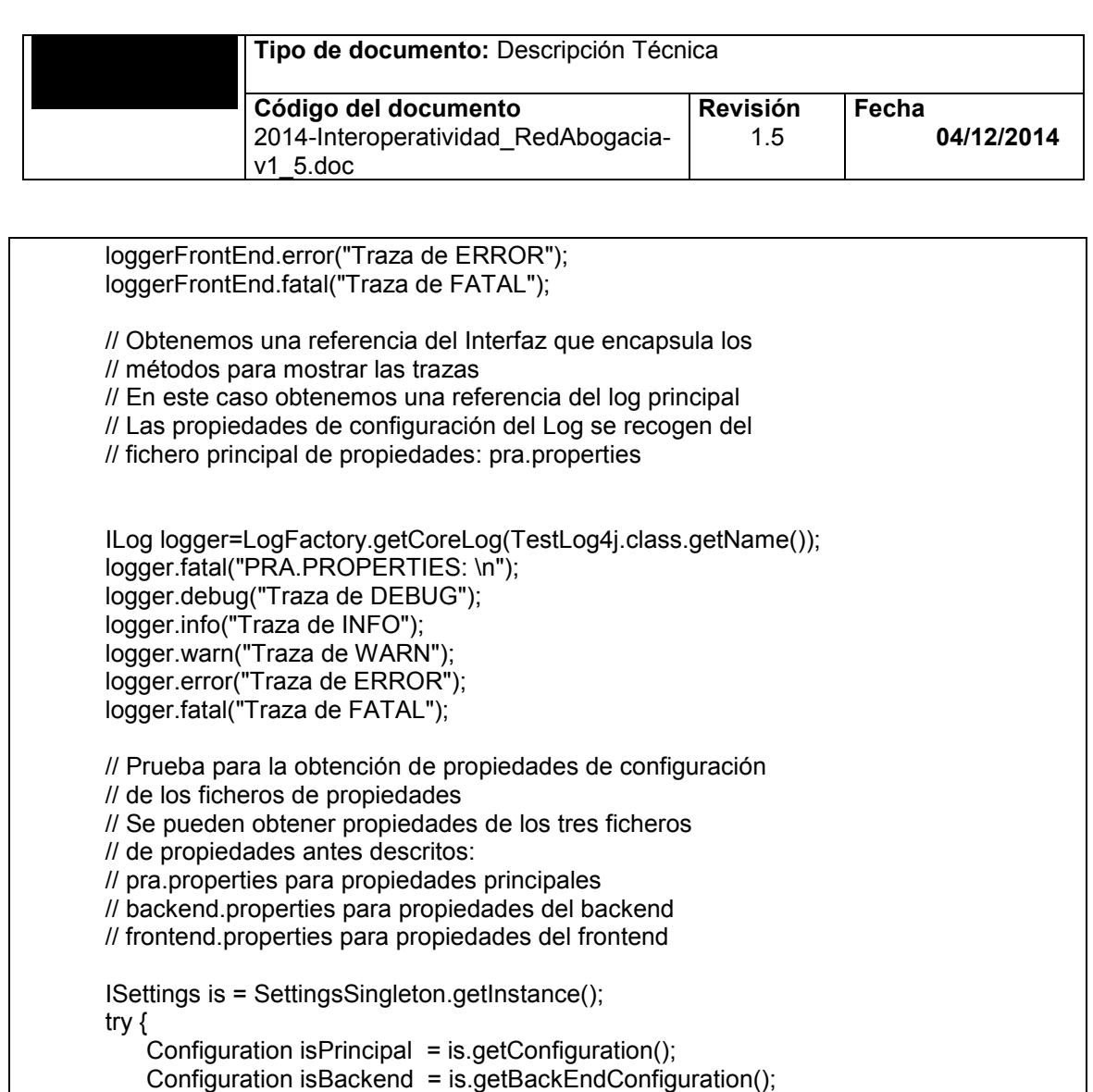

```
 Configuration isFrontend = is.getFrontEndConfiguration();
```

```
 logger.debug("\n");
```

```
 String logGeneral = isPrincipal.getProperty("property.principal");
 logger.debug("LA propiedad property.principal tiene el valor: "+logGeneral);
```

```
 String logBackEnd = isBackend.getProperty("property.backend");
 logger.debug("LA propiedad property.backend tiene el valor: "+logBackEnd);
```

```
 String logFrontEnd = isFrontend.getProperty("property.frontend");
 logger.debug("LA propiedad property.frontend tiene el valor: "+logFrontEnd);
```

```
 }
 catch (ConfigurationException e) {
     e.printStackTrace();
 }
```

```
 }
```
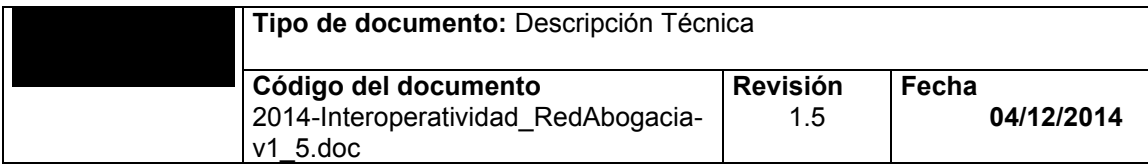

## <span id="page-46-0"></span>**9** DOCUMENTACIÓN DE REFERENCIA

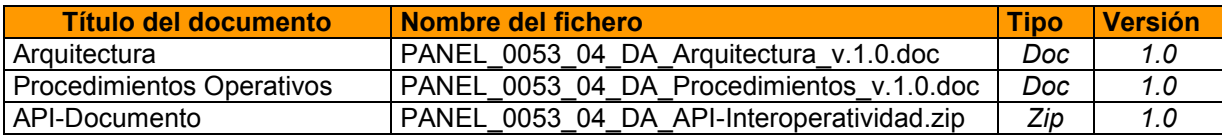